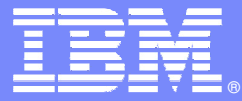

IBM Software Group

# **Tivoli Enterprise Portal Customization Tips and Techniques**

**Ed Woods**

**Consulting IT Specialist**

 $\vert\mathbf{*}\vert\vert$ 

Tivoli software

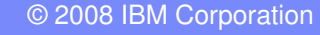

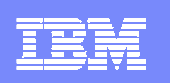

# Agenda

- **Introduction** 
	- ▶ Why Tivoli Enterprise Portal 'The Power Of The Portal'
- **Important Portal Terminology**
- **Portal Customization And Design** 
	- ▶ General Tips And Suggestions
- Linking Various Views
- Common Portal Customization Scenarios

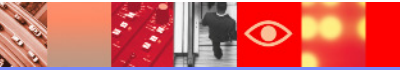

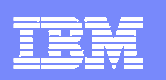

### IBM And The Tivoli Enterprise PortalEnd to End Performance And Availability Management

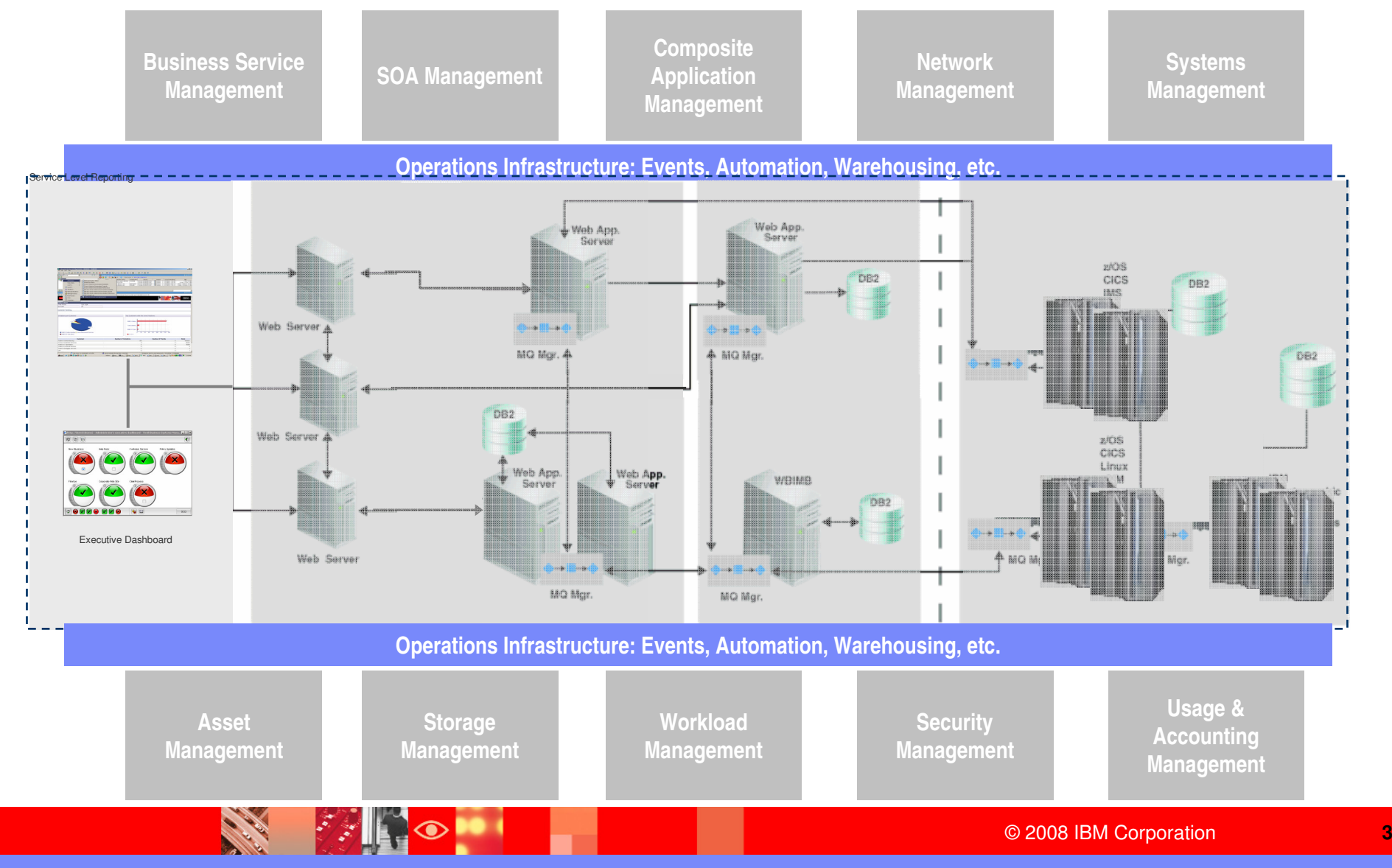

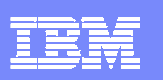

# Important Concepts And Terminology

#### $\mathcal{L}_{\mathcal{A}}$ **Workspaces**

- ▶ Creating and saving workspaces
	- **Author mode and Administration mode**
- ▶ Tabular data, graphs and charts
- Graphic views, icons and icon views
- ▶ Navigation tree
- ▶ Take actions, terminal, browser
- $\blacktriangleright$  Links and dynamic workspace linking
	- **Links from tabular data and/or from graphics**
- ٠ **Queries** 
	- ▶ Product provided and user defined
- $\mathcal{L}_{\mathcal{A}}$  Situations and alerts
	- $\triangleright$  Product provided situations and user defined situations

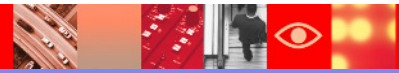

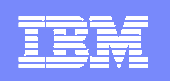

 $\|\cdot\|$ 

**CARL ROAD** 

### **Where Are Customized Workspaces Kept?The Tivoli Enterprise Portal Server (TEPS)**

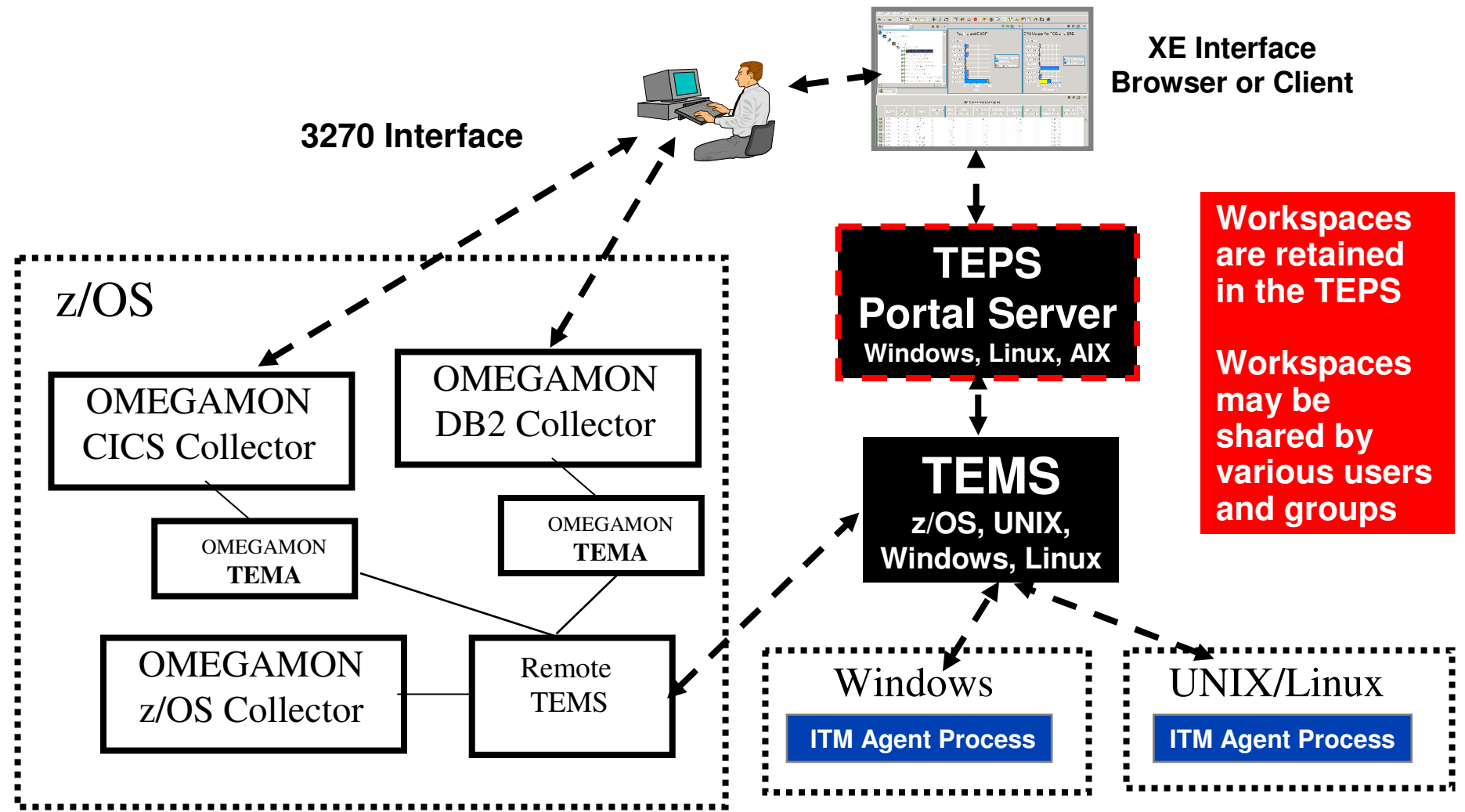

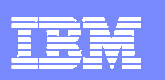

# Portal Workspace CustomizationGeneral Suggestions And Considerations

- **When customizing workspaces be aware of** the target audience
	- ▶ Technical requirements
	- ▶ Physical display capabilities
- $\mathcal{C}$  Design screens with speed and utility in mind
	- $\triangleright$  Responsiveness of the display impacts its potential benefit
- $\mathcal{L}_{\mathcal{A}}$  Considerations that may impact performance
	- ▶ Amount of graphics
	- ▶ Graphical overviews
	- ▶ Tabular versus chart/graph data
	- ▶ Quantity of data requested
	- ▶ Number of managed systems referenced in the workspace

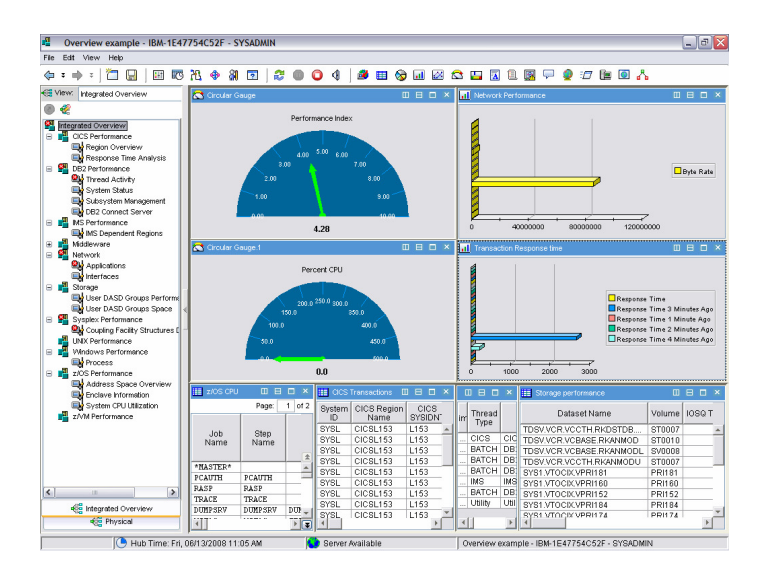

#### IBM Software Group | Tivoli software

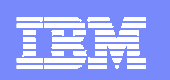

### Customize For The Target Audience

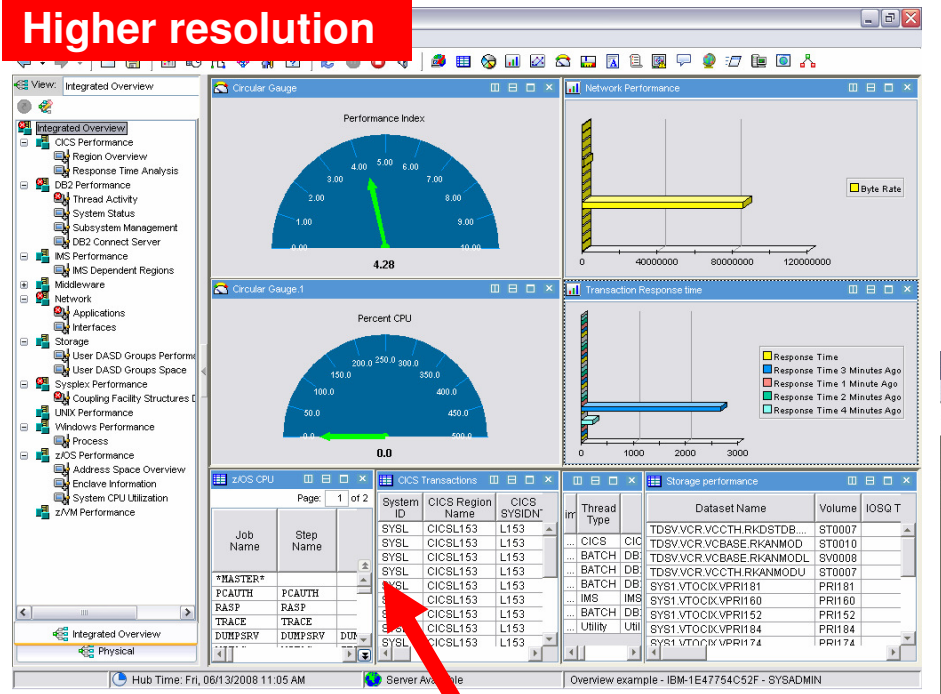

**A workspace designed at a higher screen resolution may not work as effectively at a lower screen resolution**

**When possible consider the display limitations of the target audience**

 $\left|\mathcal{L} \right|$ 

**CARL AND** 

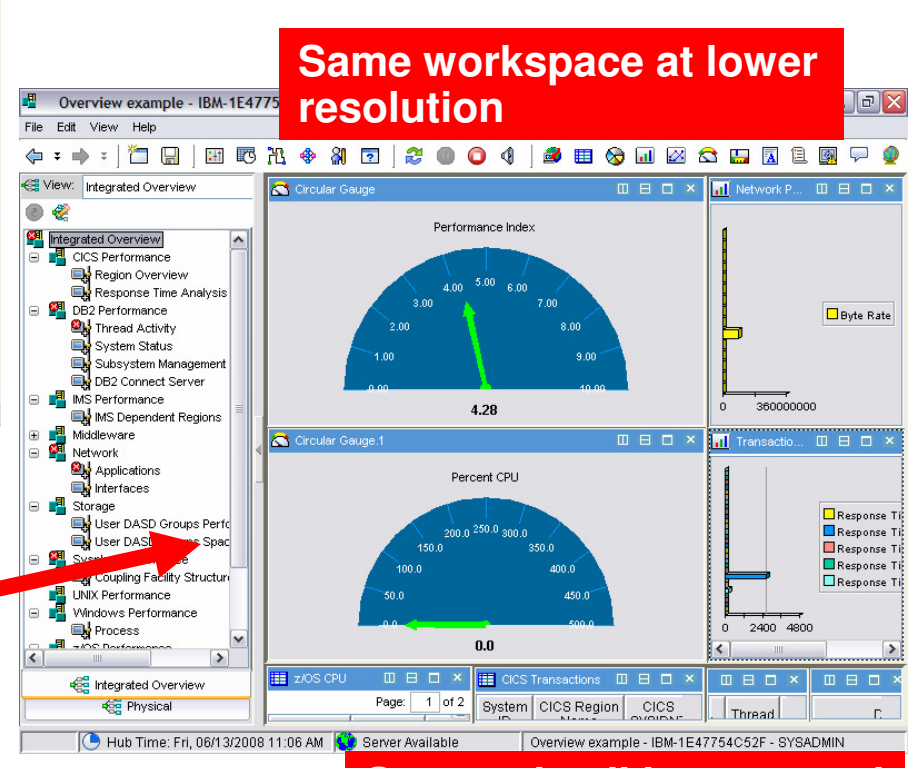

#### **Screen detail is truncated**

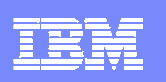

IBM Software Group | Tivoli software

### Workspace Performance – 'Rules Of Thumb'

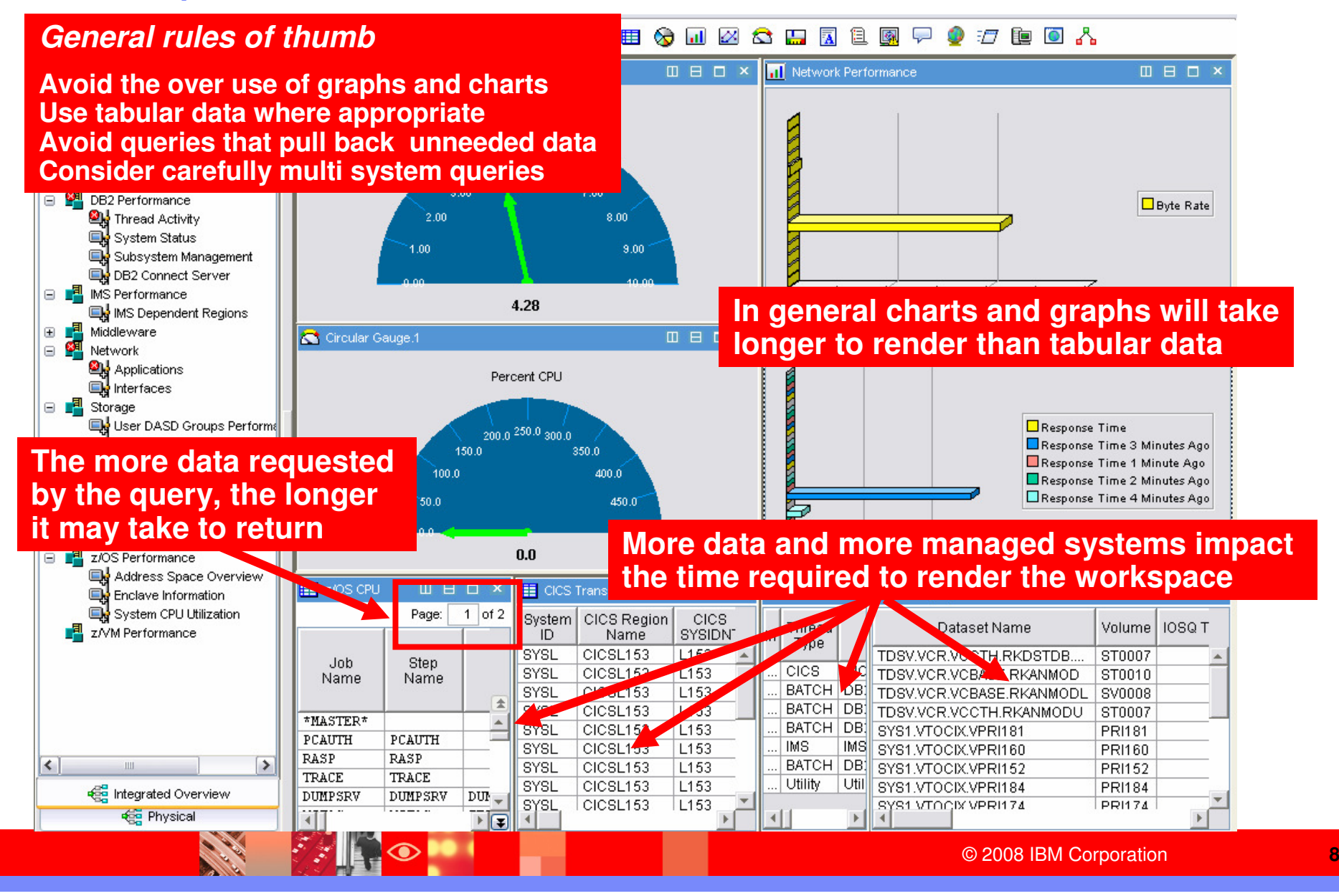

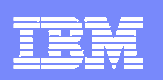

### Considerations About Graphic Views

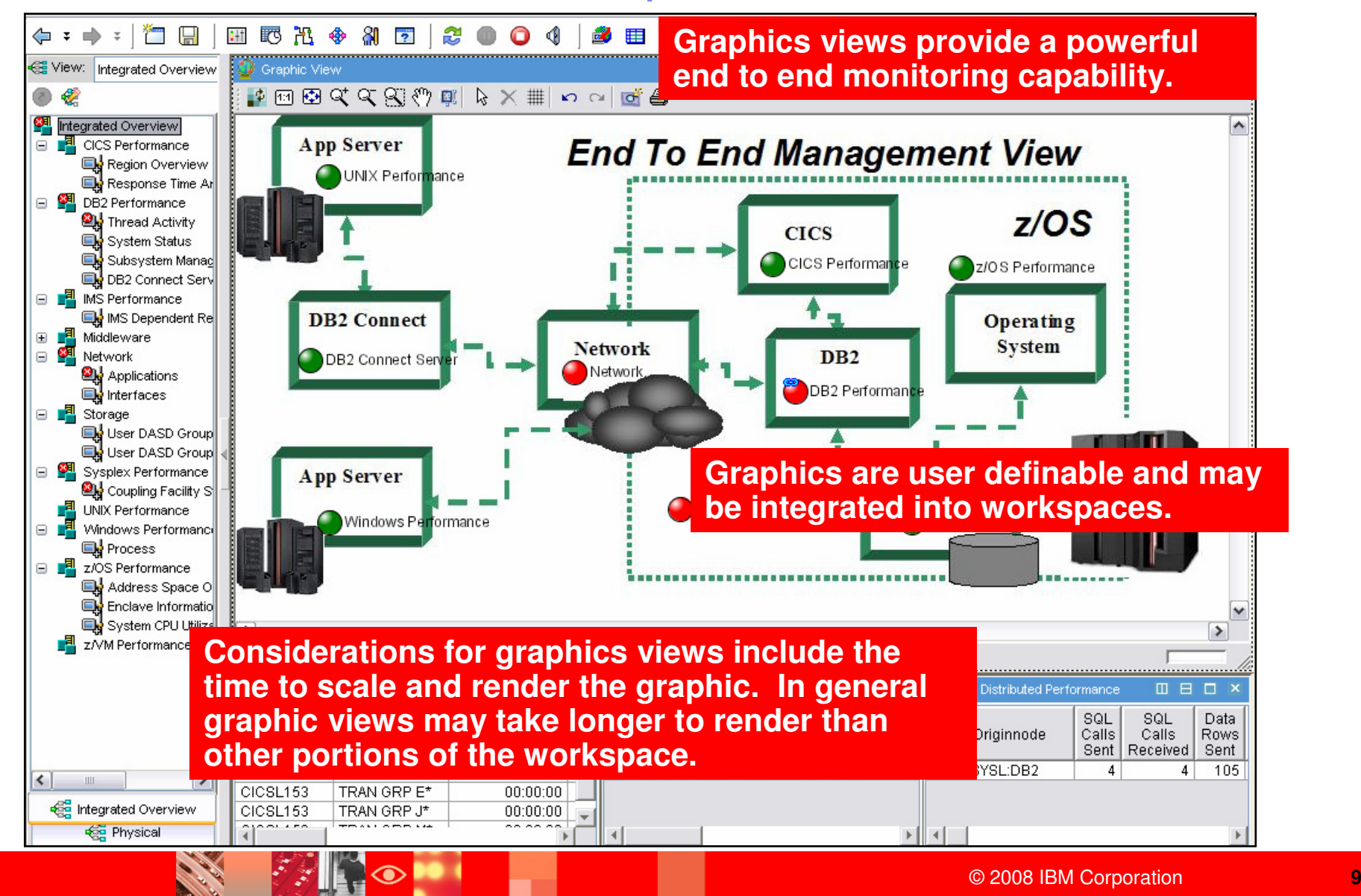

#### IBM Software Group | Tivoli software

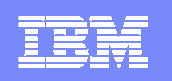

### Considerations About Graphic Views - continued

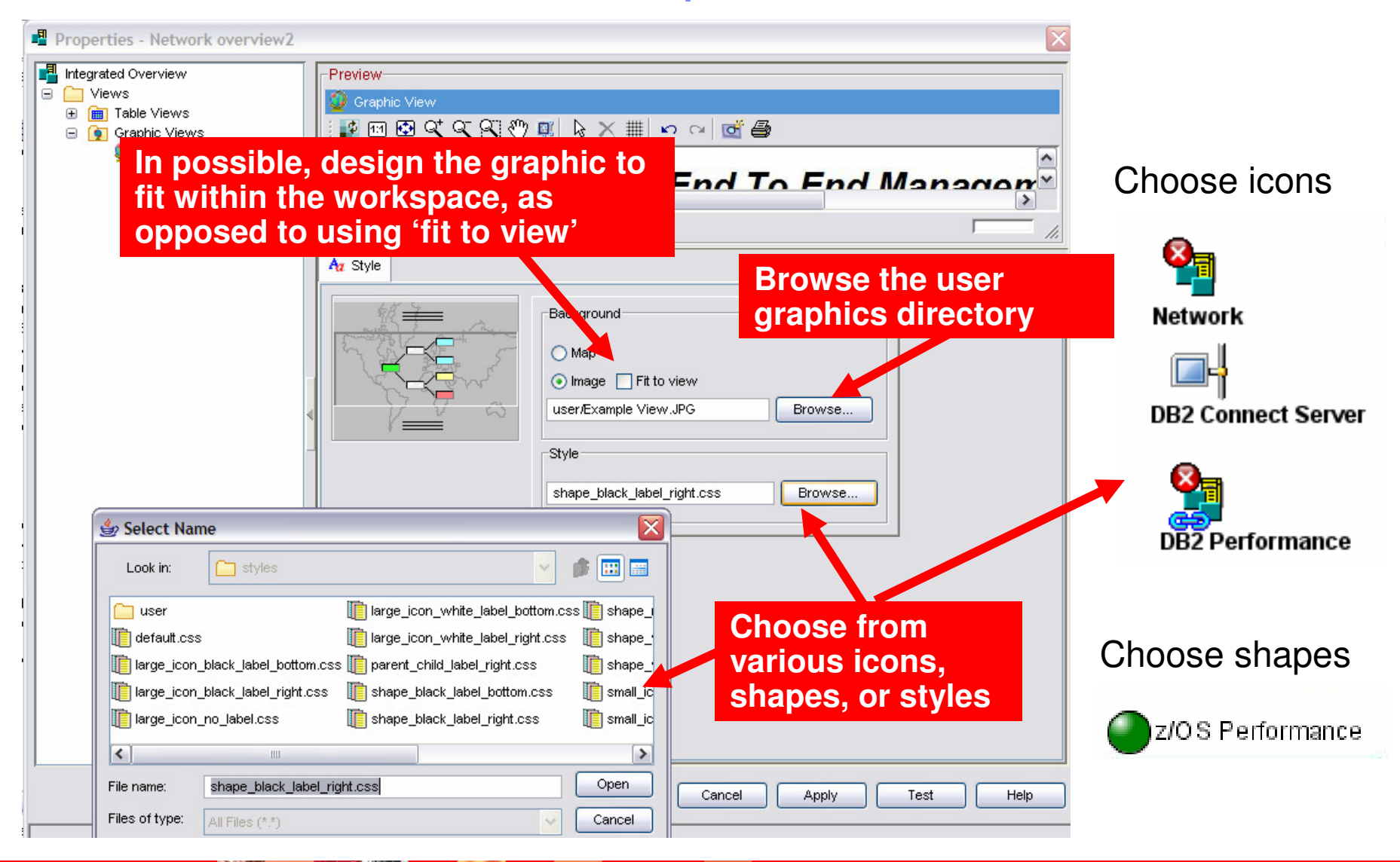

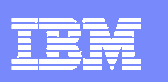

### Creating A Graphic For Use In The TEPThe 'Ed' Method

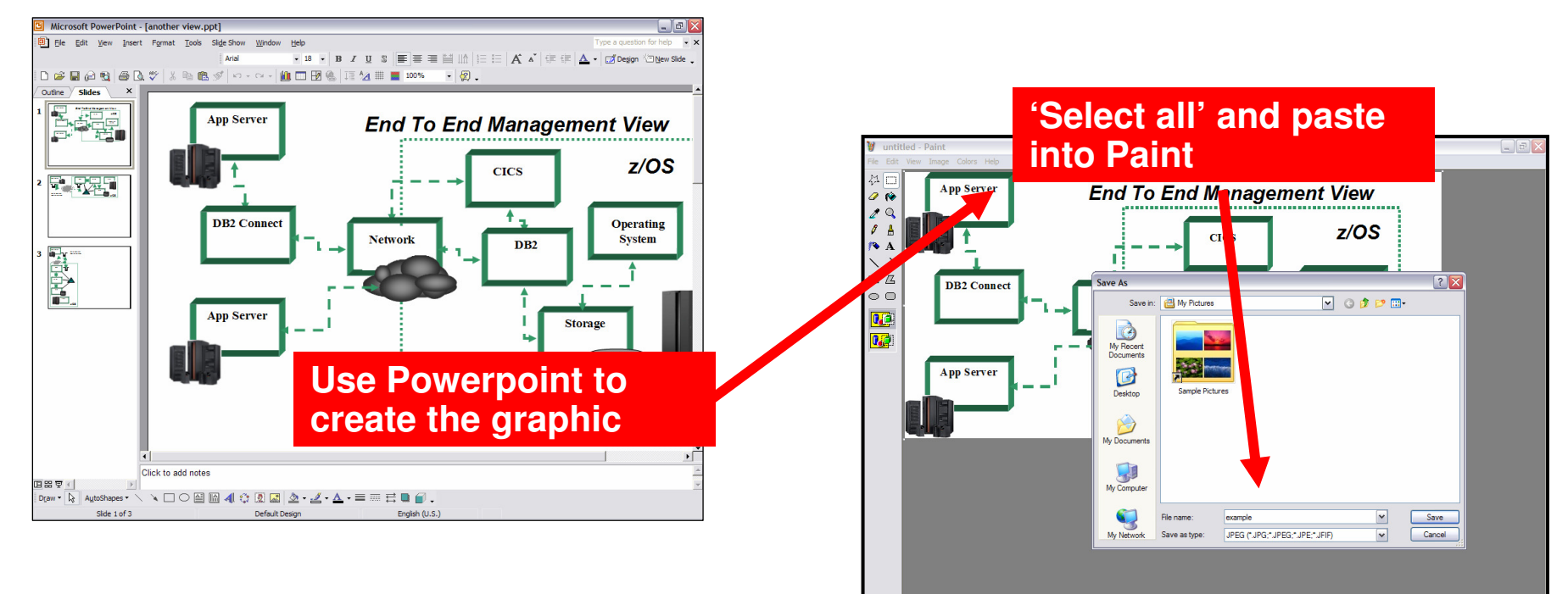

▅▖▛▛<mark>▊▛▛▛▊▊</mark>▓ **Use Paint to 'Save as' a JPEG**

#### **Copy the JPEG to the TEPS server user directory**

**\dir\ITM\CNB\classes\candle\fw\resources\backgrounds\user**

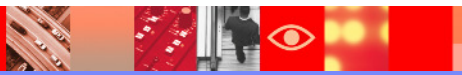

© 2008 IBM Corporation

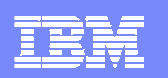

### Graphics View AlternativesBlank Background With Shapes

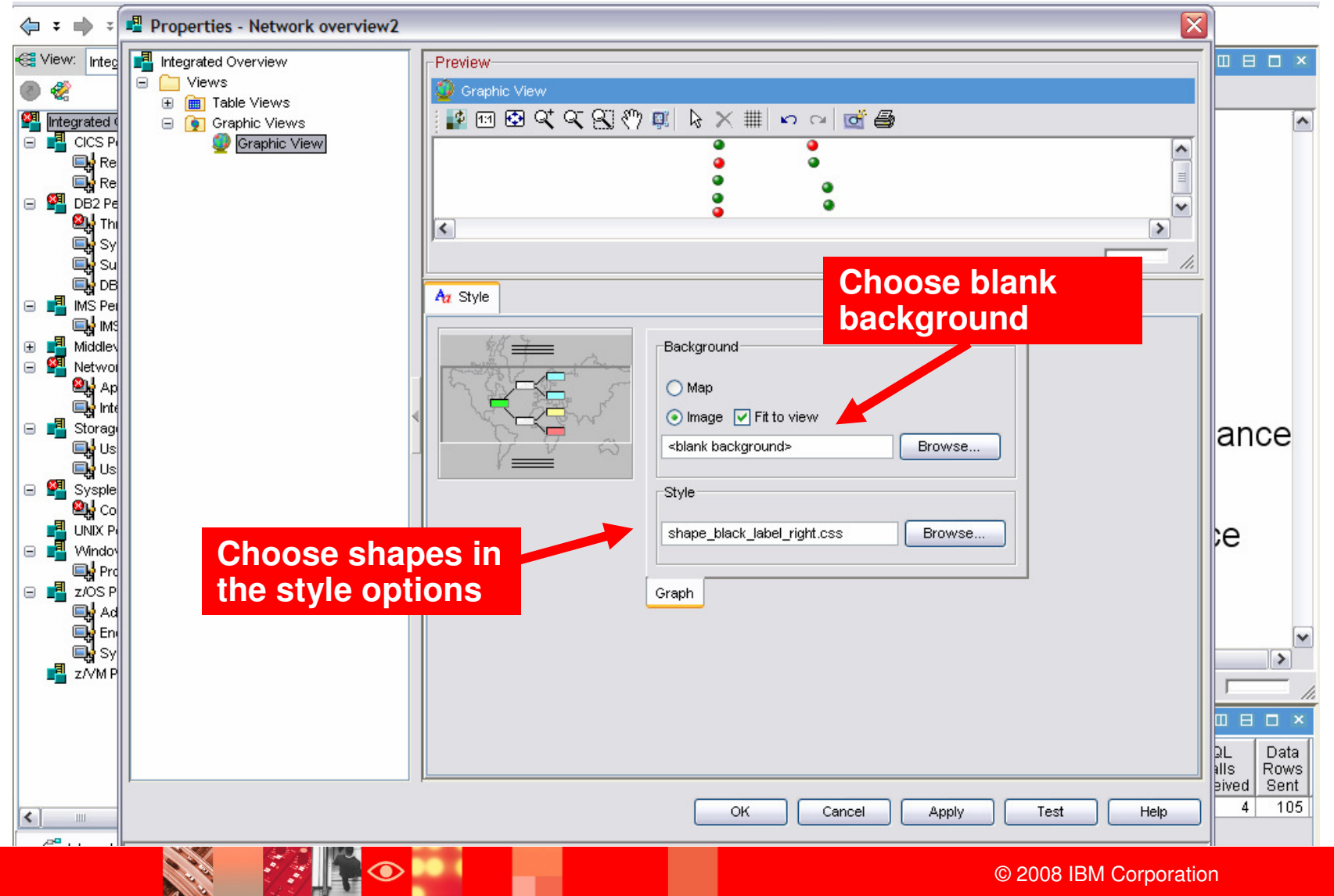

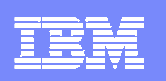

### Graphic View With A Blank Background

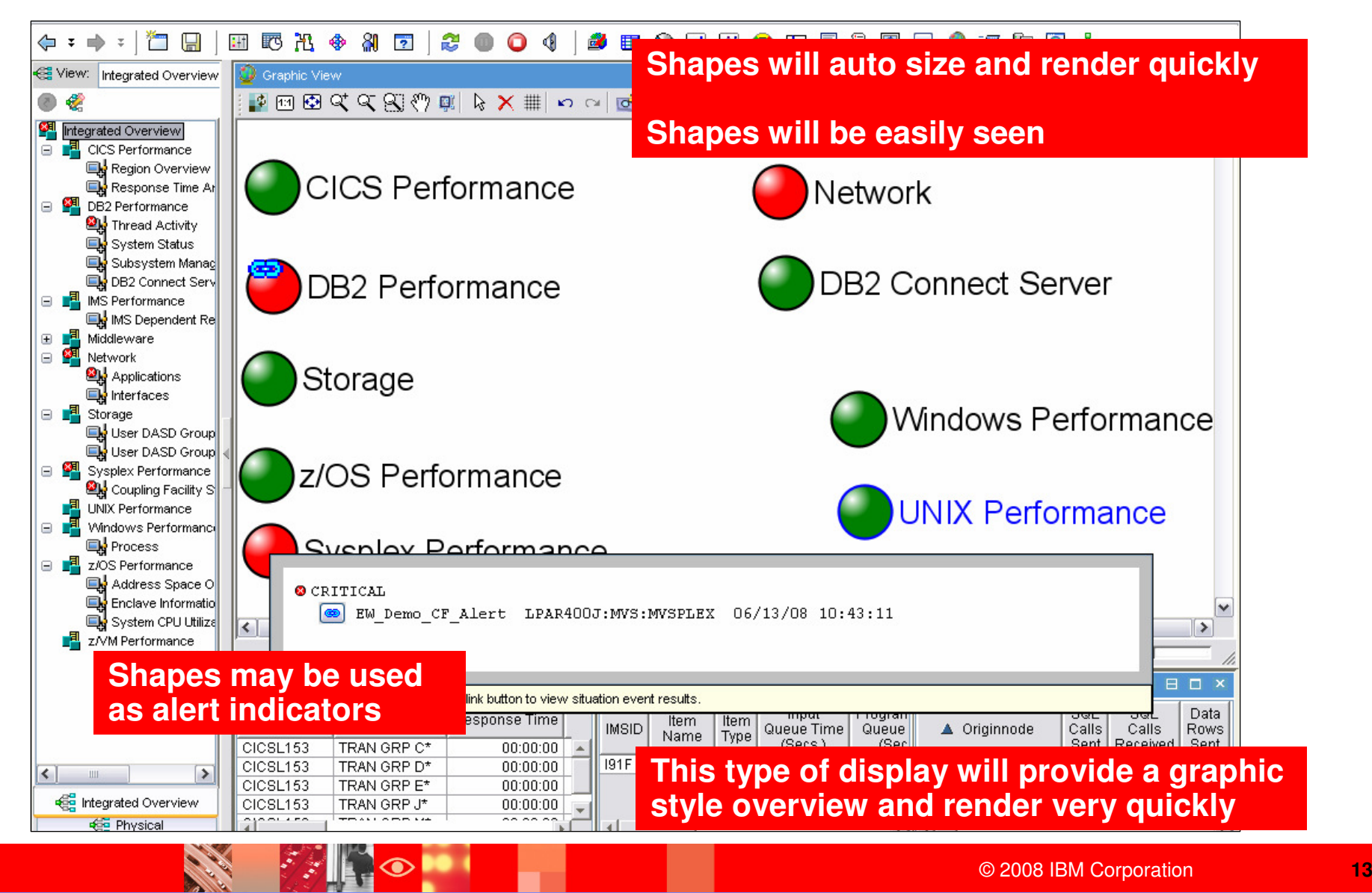

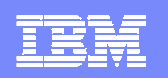

### Understanding Queries

**FAI** 

**CARL AND** 

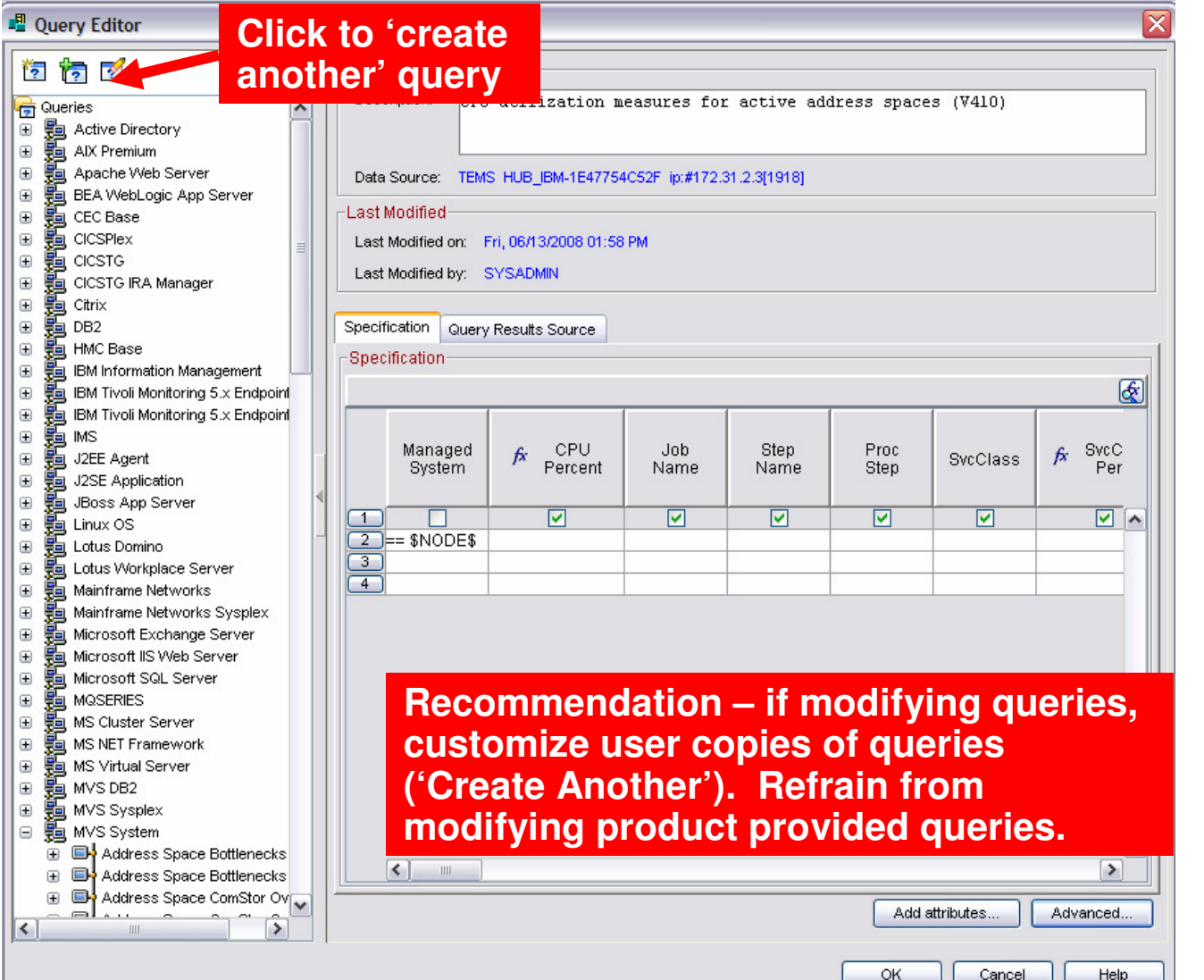

- Queries control the content of the workspaces
- OMEGAMON and other Tivoli solutions provides queries for the TEP
- **Users may make** user defined queries
- User defined queries may be used to preprocess data (filter, sort, etc.)
- **Queries may consist** of custom SQL

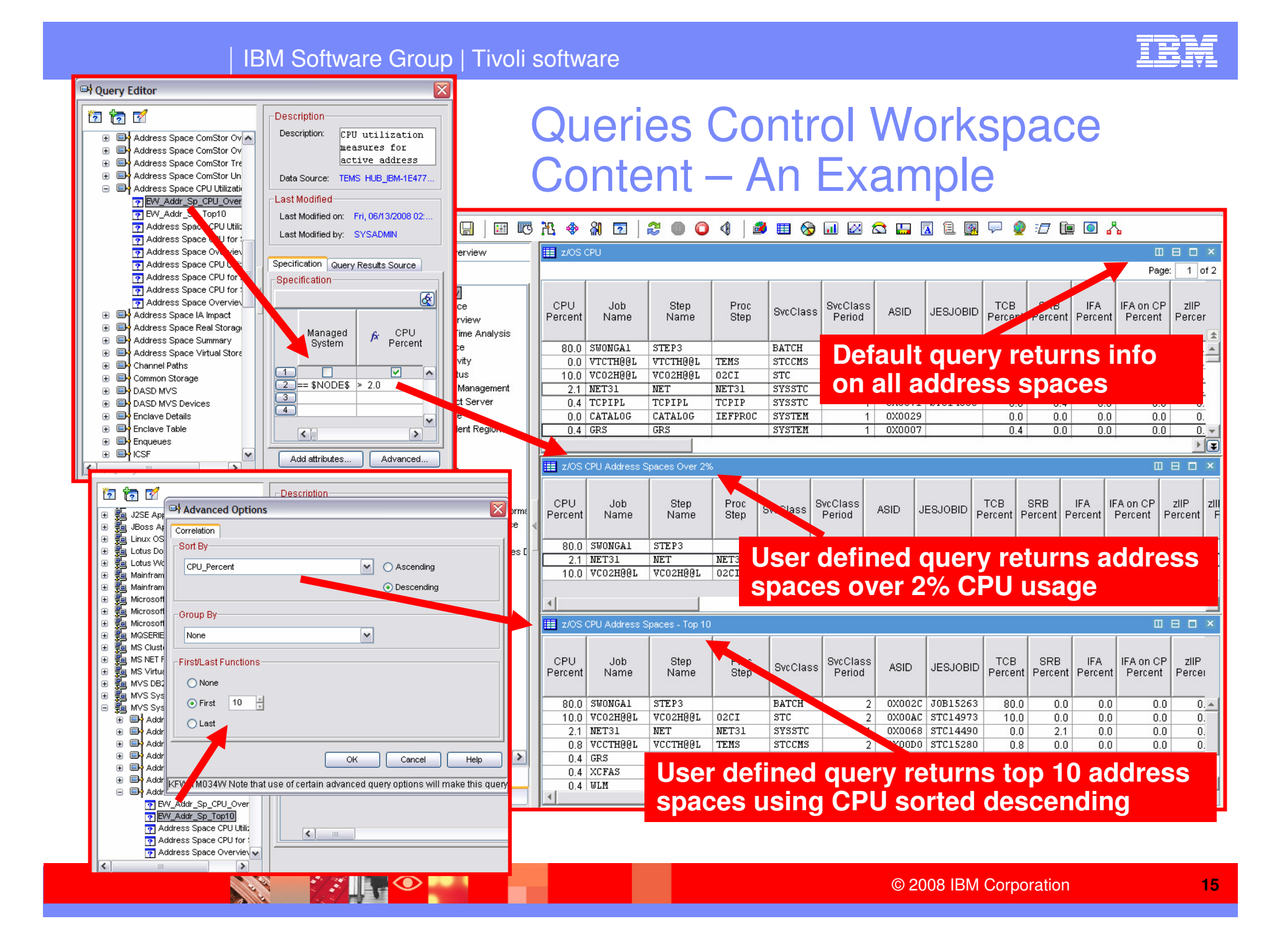

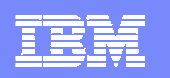

### Queries And Custom SQL

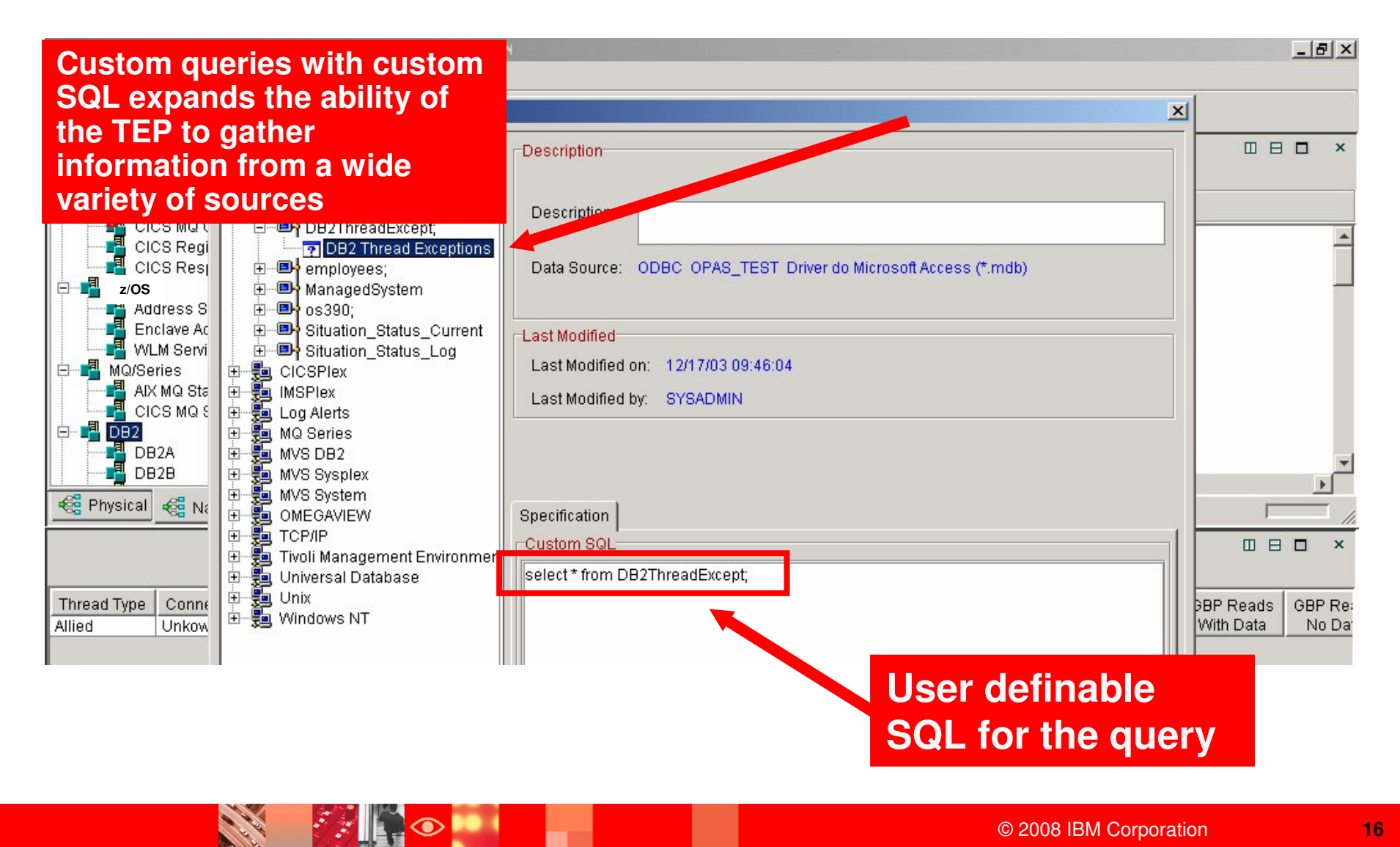

### Understanding LinksLink From A Variety Of Places In Workspaces

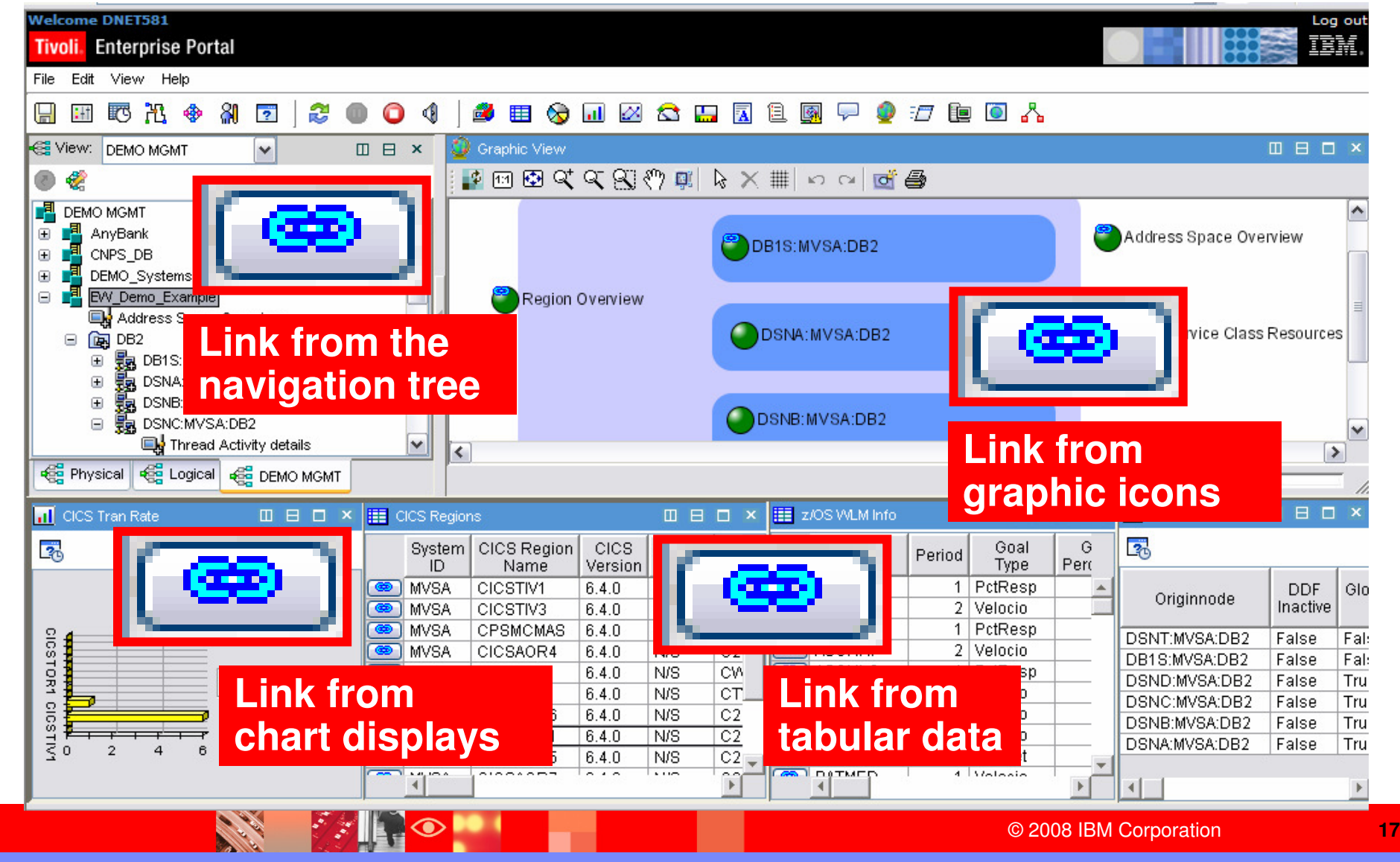

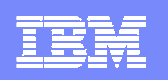

### Exploiting Dynamic Workspace Linking Example – Drill Down From OMEGAMON XE For DB2 PM/PE To OMEGAMON XE For CICS

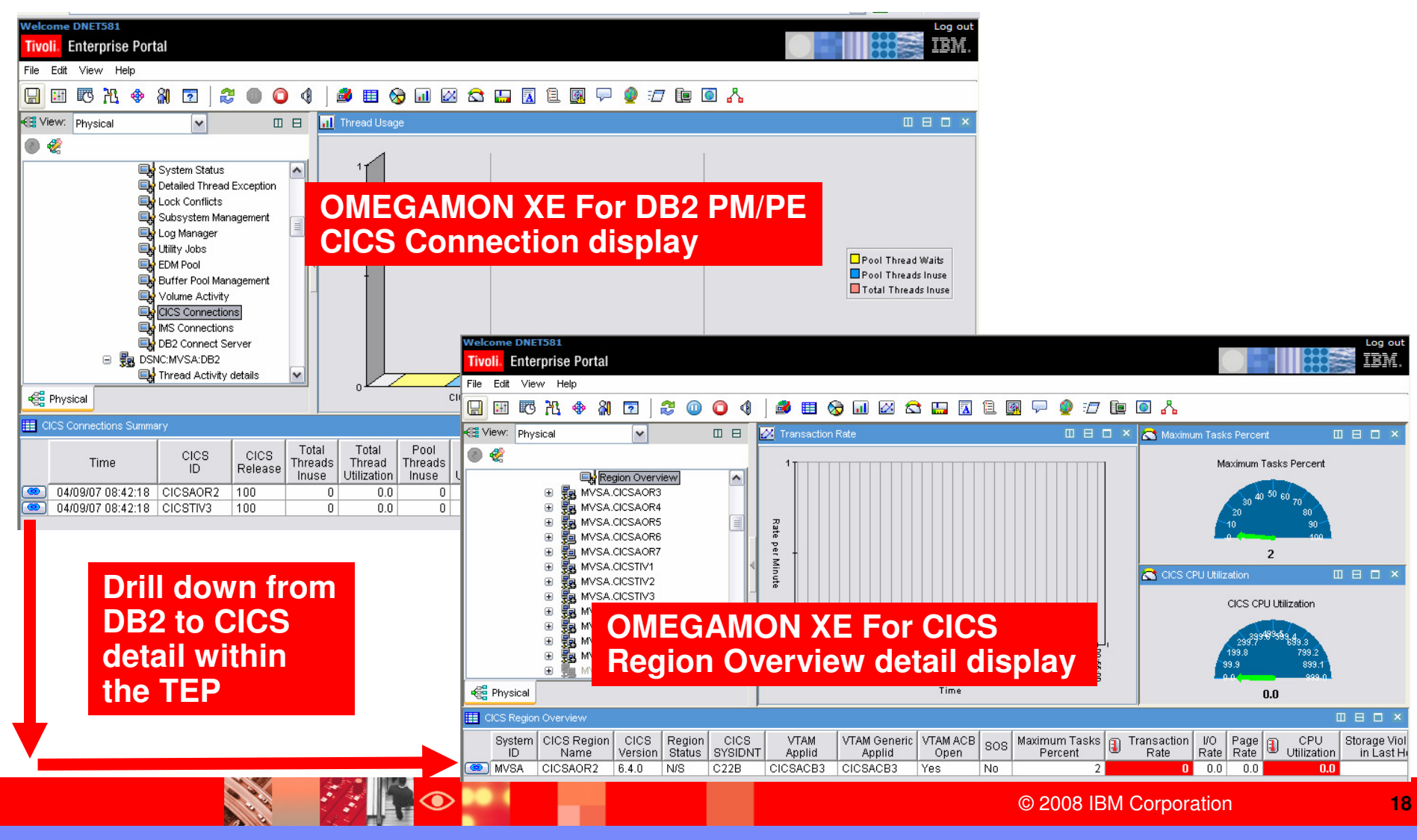

### To Define A New LinkFollow The Link Wizard

**CALL RE** 

**FANO L** 

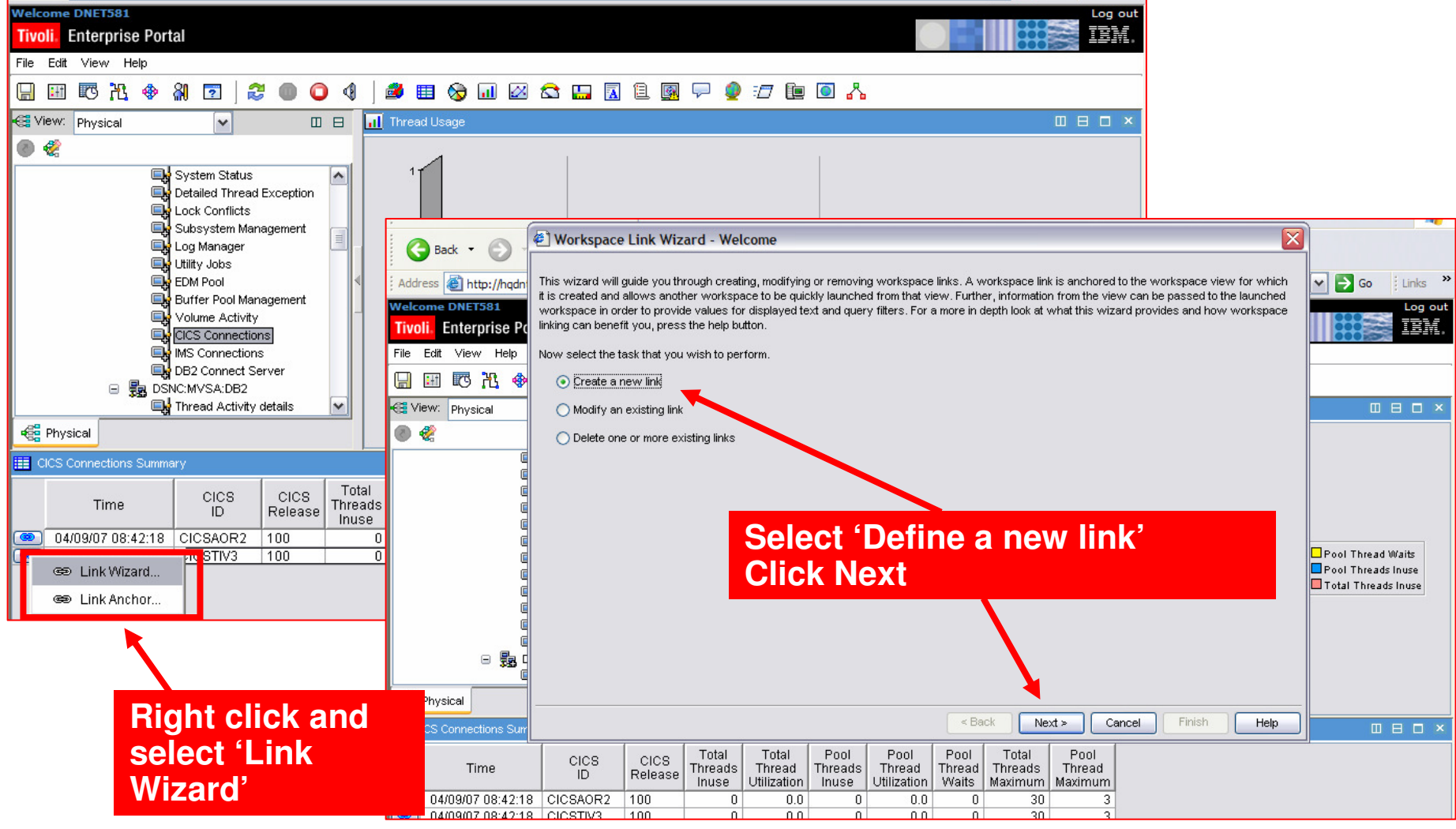

© 2008 IBM Corporation

**BASE** 

×.

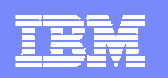

### Give The Link A Name And Select The Type Of Link

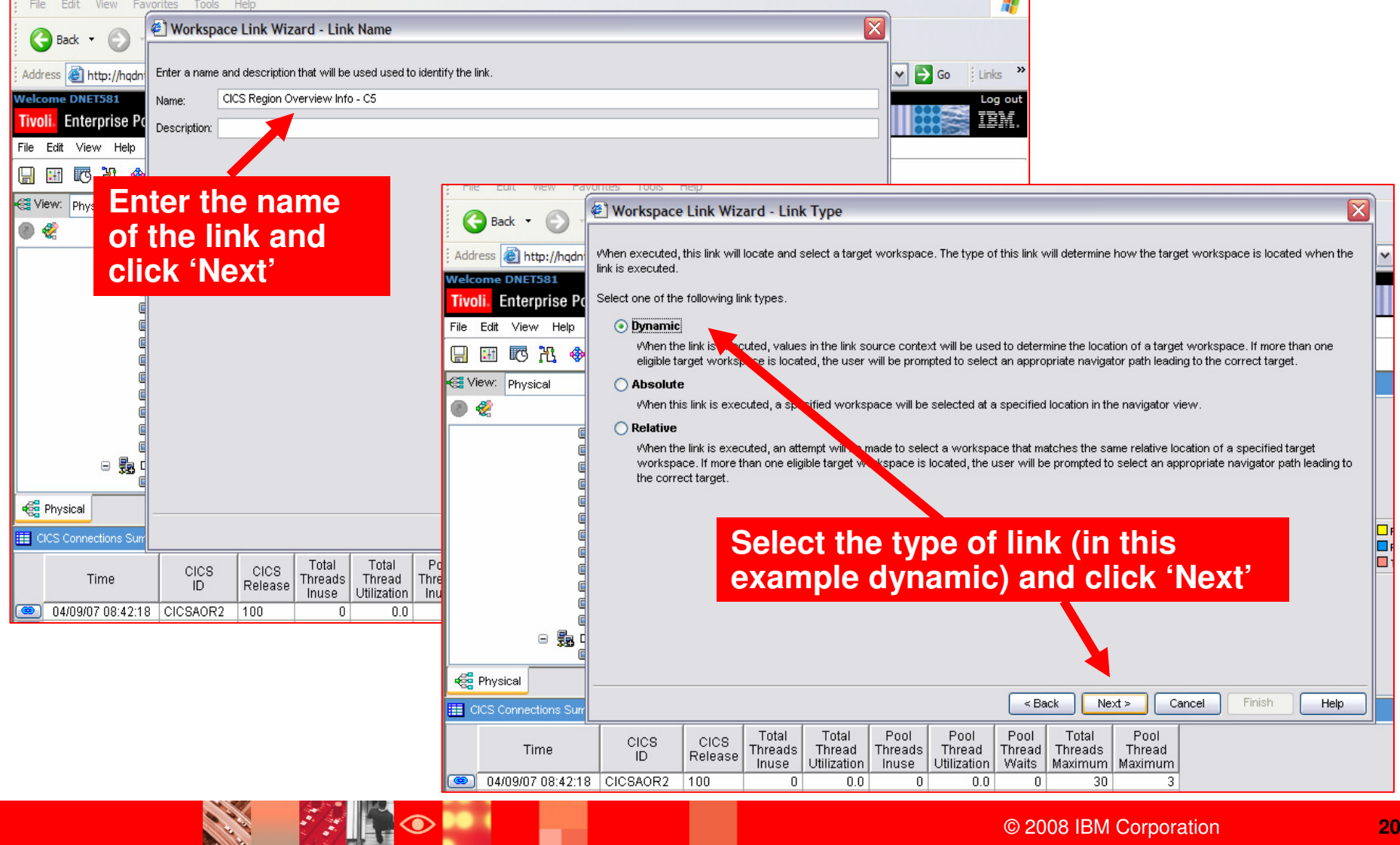

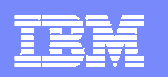

### Select The Destination Workspace

**Call Rd** 

**FANON** 

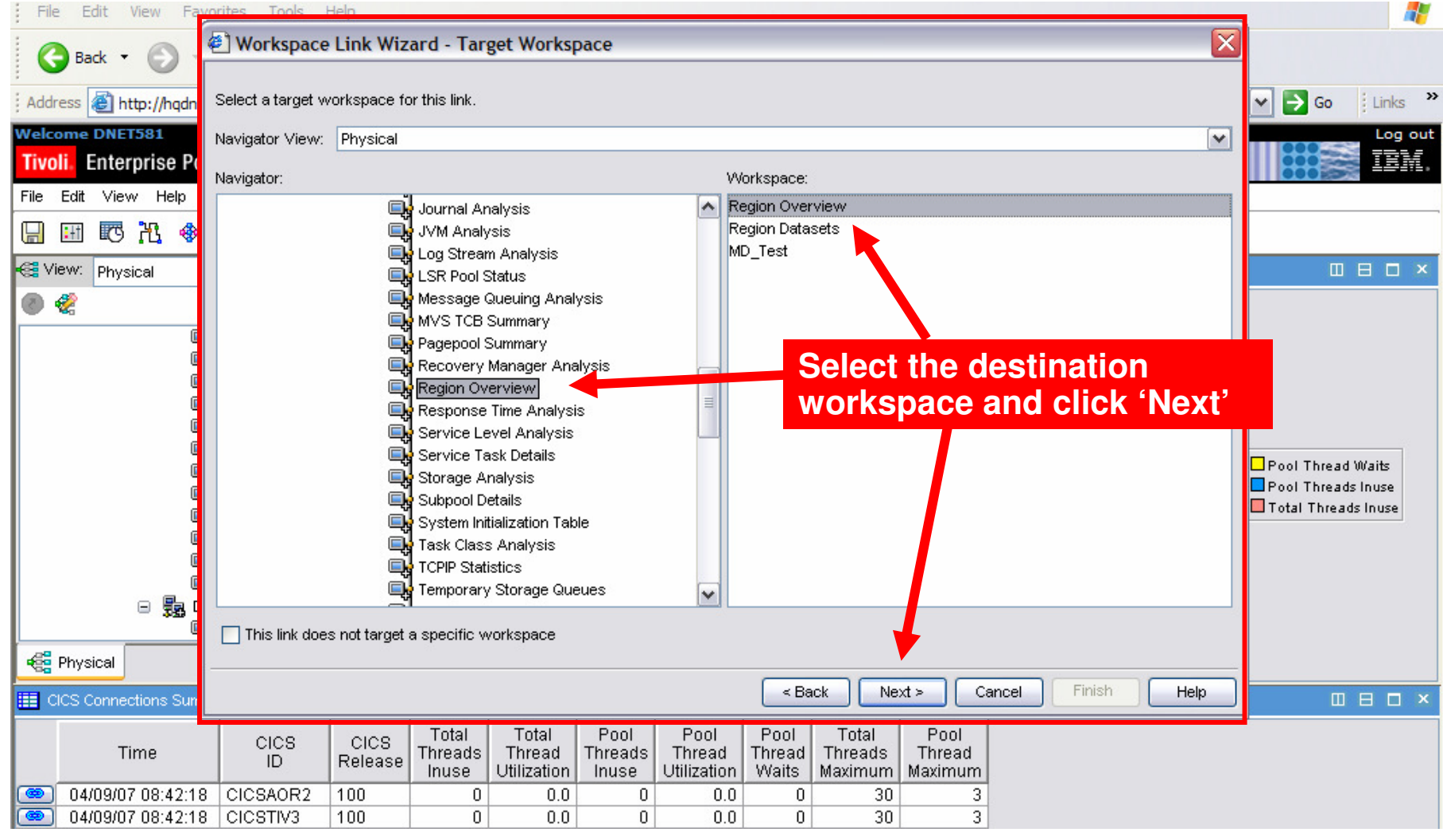

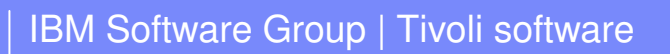

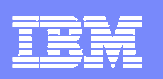

## Specifying The Filter Information For The Link

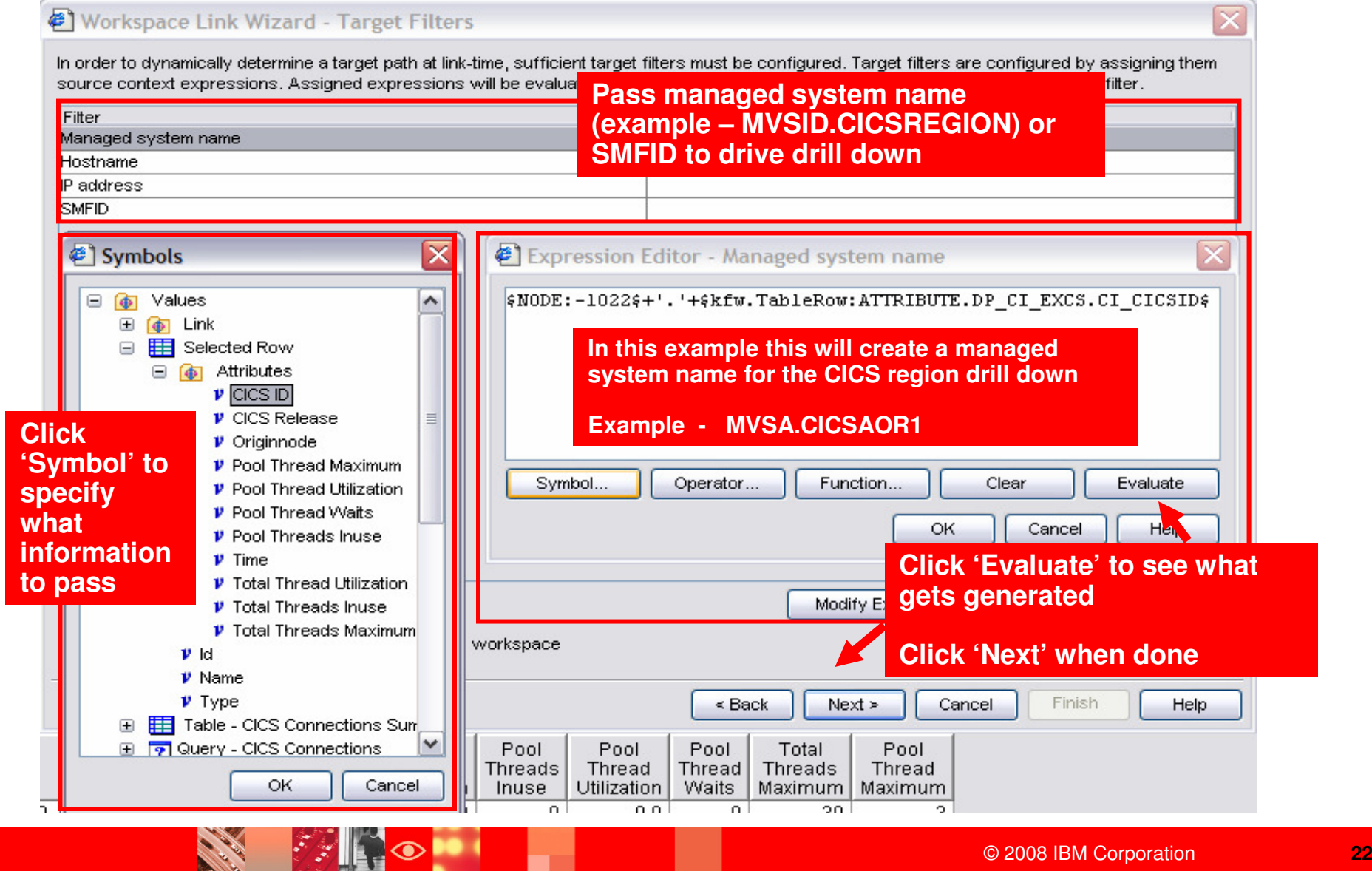

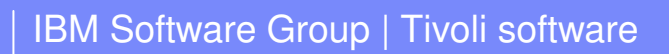

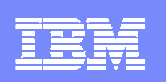

### Finish The Link Definition

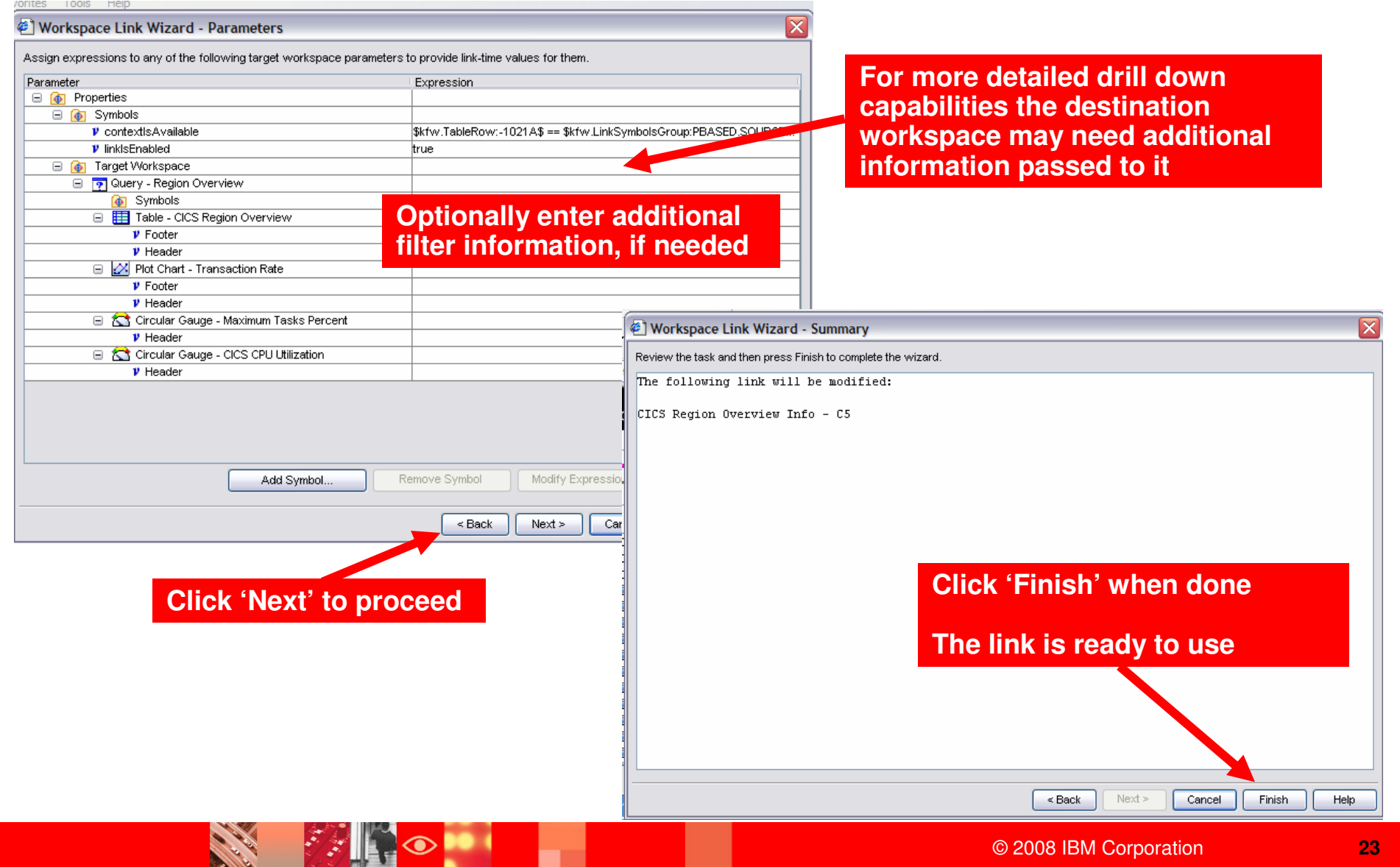

#### IBM Software Group | Tivoli software

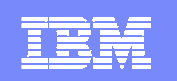

### Follow The Link To Drill Down To The CICS Region Overview From A DB2 Overview Workspace

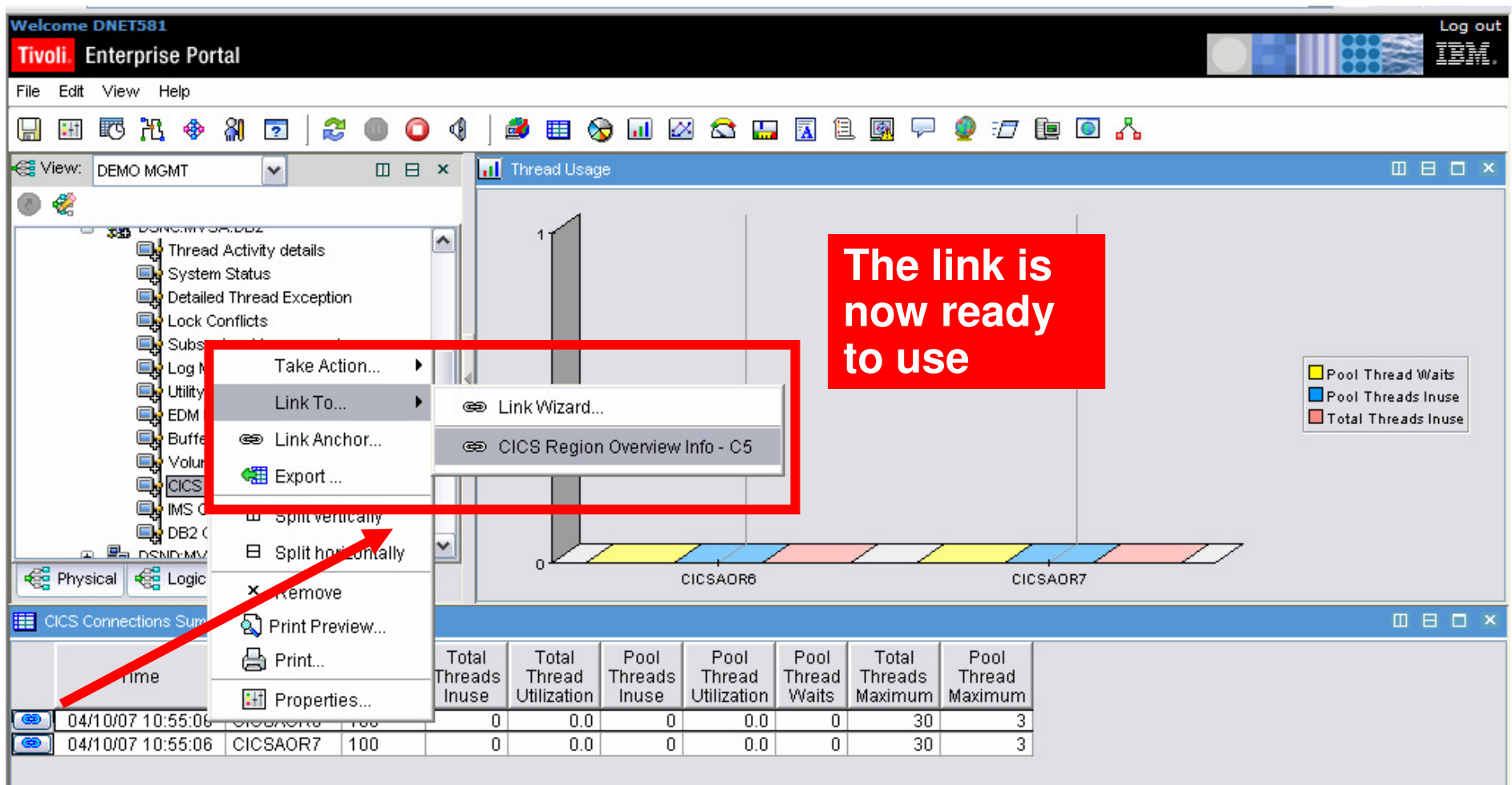

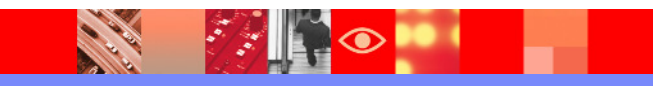

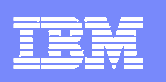

## Author Mode And Administration Mode

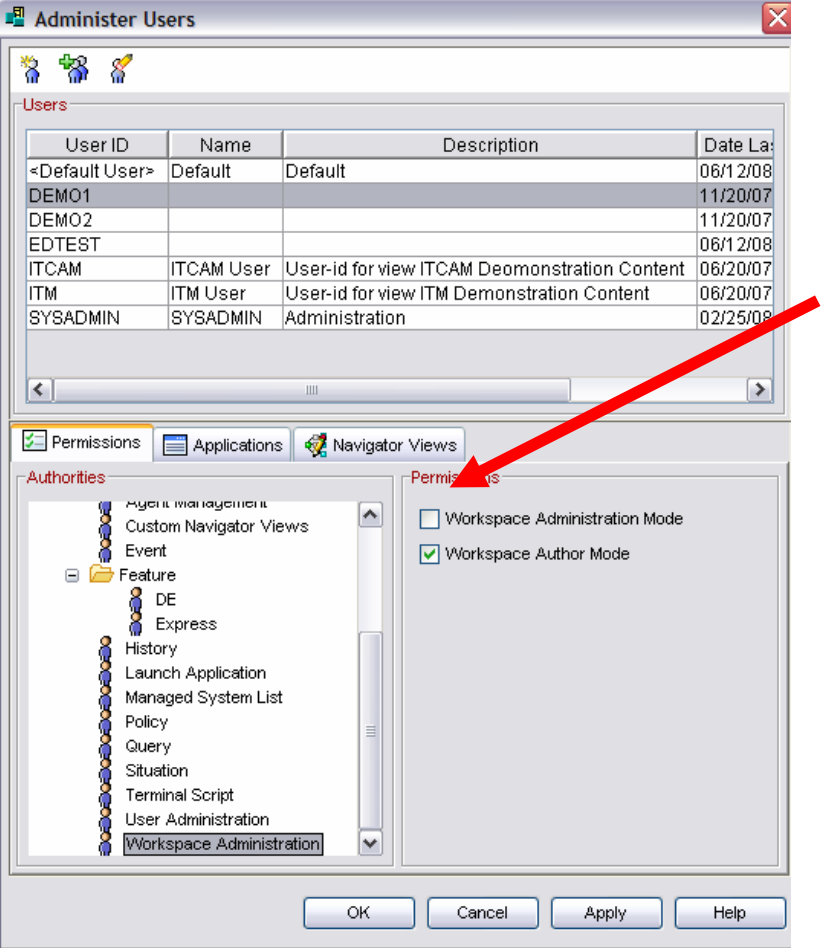

### **Author Mode**

- ▶ Allows the user to create and edit Tivoli Enterprise Portal workspaces, links, and terminal emulator scripts.
- **Administration mode** 
	- ▶ By default workspaces you create are saved with your user ID, and no other users can see them.
	- **Turn on administration mode so that all** workspaces you edit and save while in this mode are shared with all users who log on to the same Tivoli Enterprise Portal Server.

### ■ Note

▶ When saving a workspace select 'Do not allow modifications' to prevent other users from assuming ownership when using administration mode

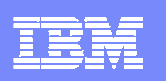

### ITM 6.2 Overview

#### ITM 5.x to ITM 6.2 migration

ITM v5 -> ITM v6 automated upgrade of Resource Models to SituationsEnhancements to v6 agents for parity

#### **Security**

•User Authentication via LDAP •Manage TEP Permissions using User **Groups** 

### Advanced Event Integration

Enhance TEP/TEC Integration and Context Based LaunchingPer-Situation Control of:

- Enable or Disable send event
- Destination TEC server(s)
- Event severity
- Set TEC Event Severity Common Event Viewer integrates ITM, TEC and OMNIBUS events in a single console

### Broadening Integration andImproved Visualization

Enhance embedded HTML Browser

• Better HTML support

• Better Active Page support Improve Topology View IntegrationChart View improvements

- Multi-source support
- Multi-line support

#### Infrastructure Enhancements

Serviceability:

- Problem Determination data gathering tool
- Operations Log Enhanced

#### Platform Updates:

- Support for Management Clusters
- Support VMware Management Servers
- Reduce Infrastructure (2500 agents/RTEMS)
- Use Java 1.5 for ITM Java-based components
- Support for DB2 V9.1 / Include DB2 V9.1 in ITM BOM
- Support Tivoli License Manager

#### Agent Enhancements

•Monitor for the IBM AIX / System P environment

- •Unix Agent Zone Support
- •OS Agent ping response times and md5 checksums
- •Support >64 characters in service names

#### Agent Builder

 •Eclipse based toolkit for rapid development •Use GUI wizards to create IRA-based agents •Remote connection to browse data sources•Enhanced Log file monitoring

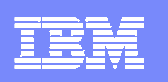

# ITM 6.2 Provides Considerable TEP Customization **Enhancements**

- Quite a few chart and graph improvements
	- ▶ Bar Charts
		- New overlay feature, the bar chart can be "primed" with historical data, styling options added for modifying each bar's fill pattern
	- ▶ Plot Charts
		- Now supports multi-row, multi-attribute result sets, both real-time and historical, new overlay feature, can be "primed" with historical data, maximum duration from 1 hour to 24 hours, styling options were added
		- **Auto-refresh interval independent of workspace refresh**
- Editing improvements View swap capability
- Home workspace option
- $\mathcal{L}_{\mathcal{A}}$ Introduces the concept of User Groups
- $\mathcal{L}_{\mathcal{A}}$  In general performance and flexibility of the TEP in ITM 6.2 is superior
	- ▶ Overall speed is better
	- ▶ Speed of rendering graphics is superior

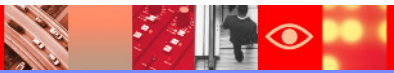

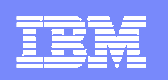

### Example ITM 6.2 TEP Usability EnhancementsView Swap

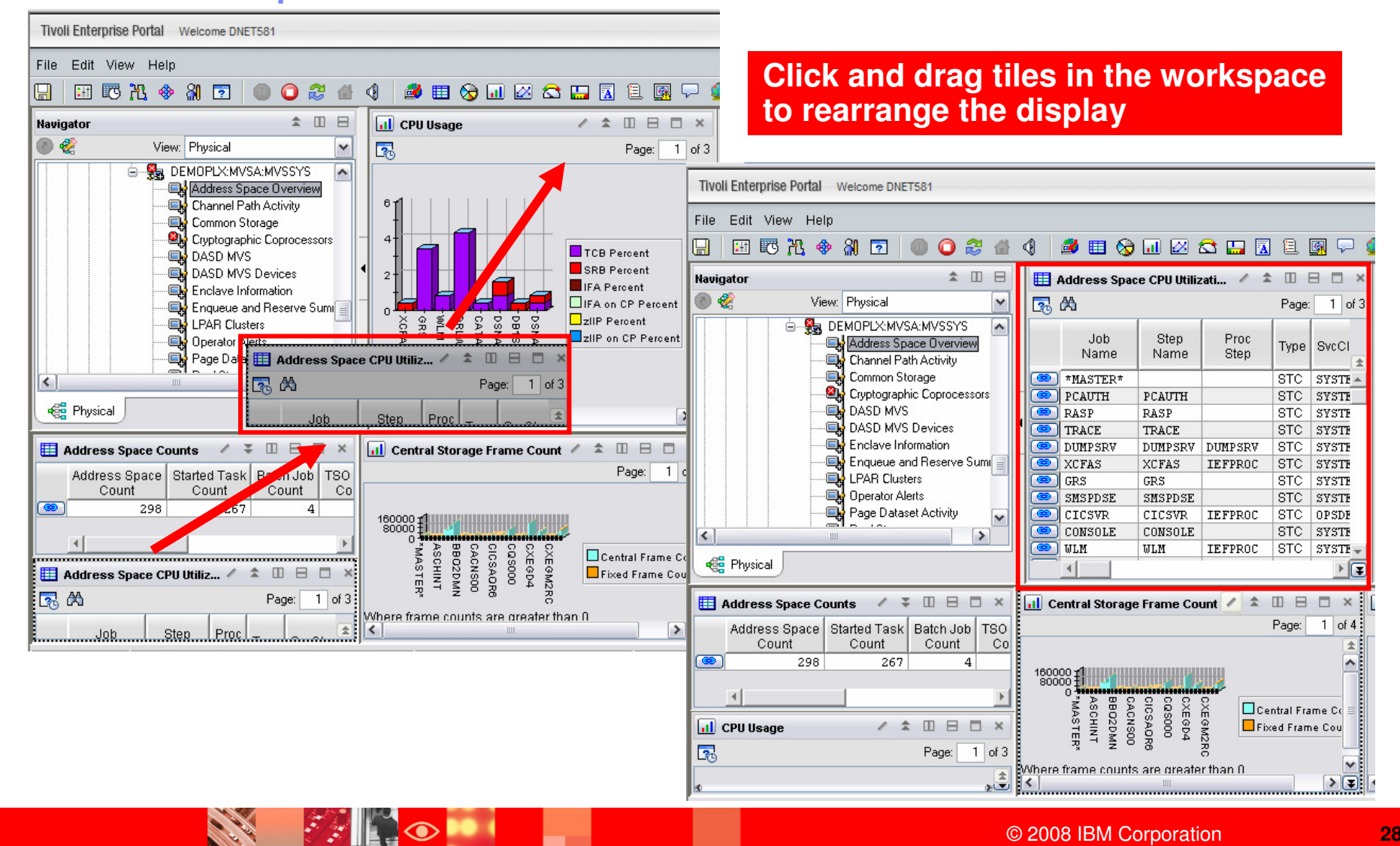

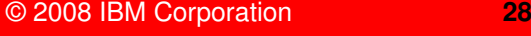

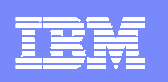

# Common Portal Customization Scenarios

- The customized Subject Mater Expert (SME) view
- **The integrated performance view**
- **The SME technical graphic overview**
- **The SME application specific view**
- **The end to end business application view**
- **The integrated alert management overview**
- Management by exception view

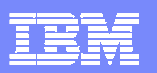

**SALES** 

### Example Customization ScenariosIntegrated Subject Matter Expert (SME) View

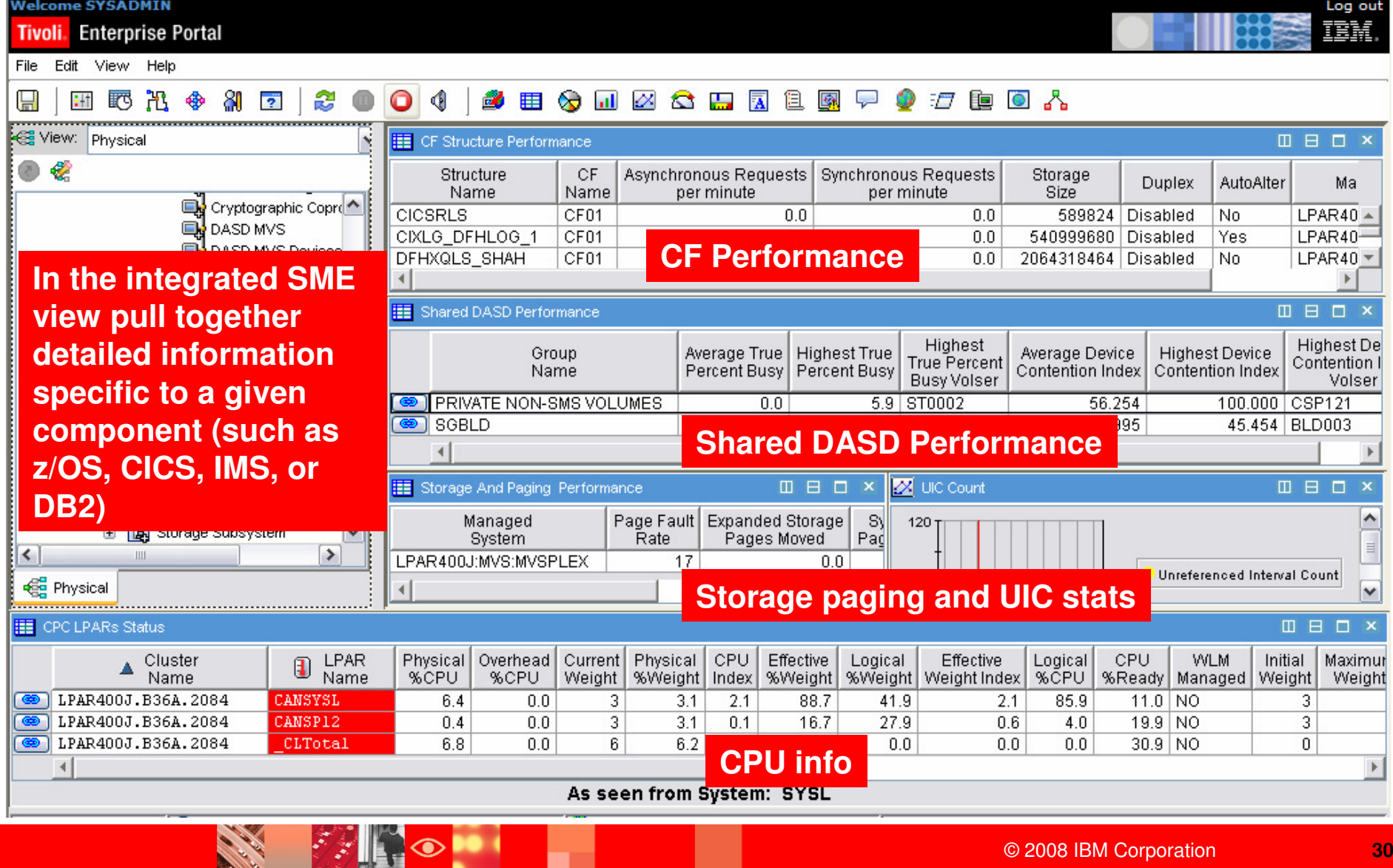

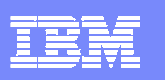

# Example – The Integrated Performance View

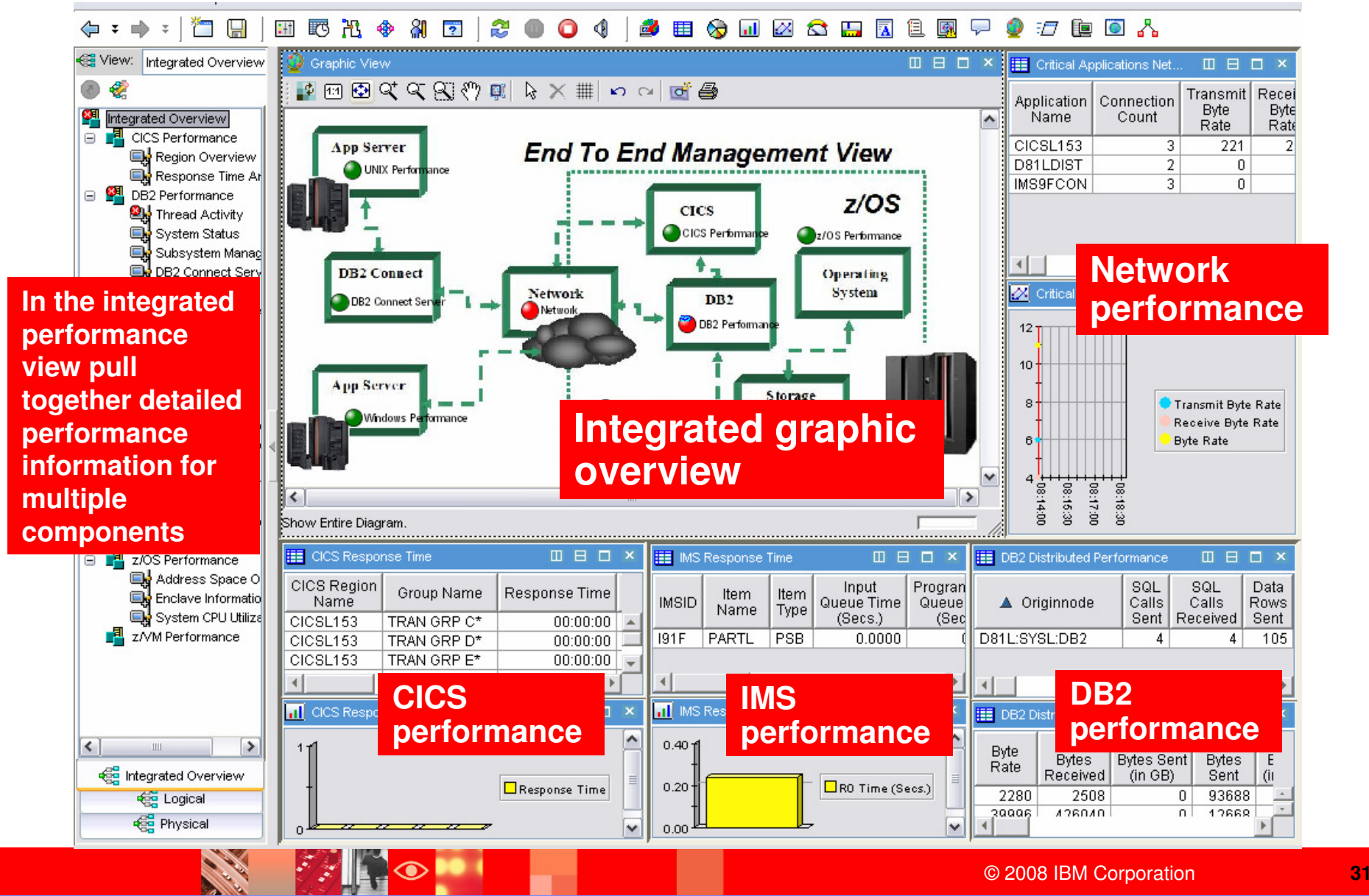

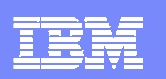

### Queries And Customization To Create The Integrated Performance View

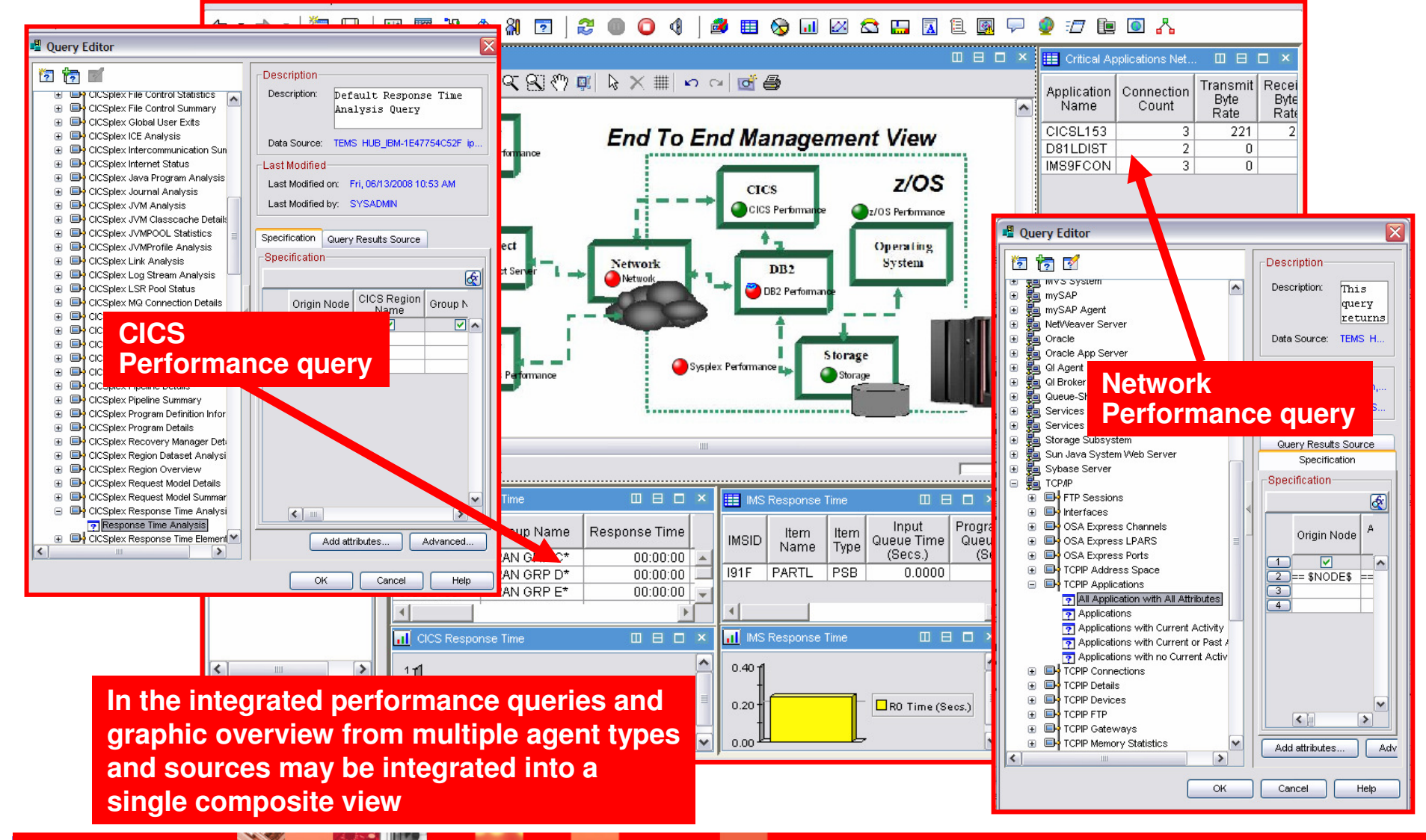

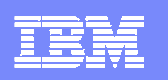

## The SME Technical Graphic Overview

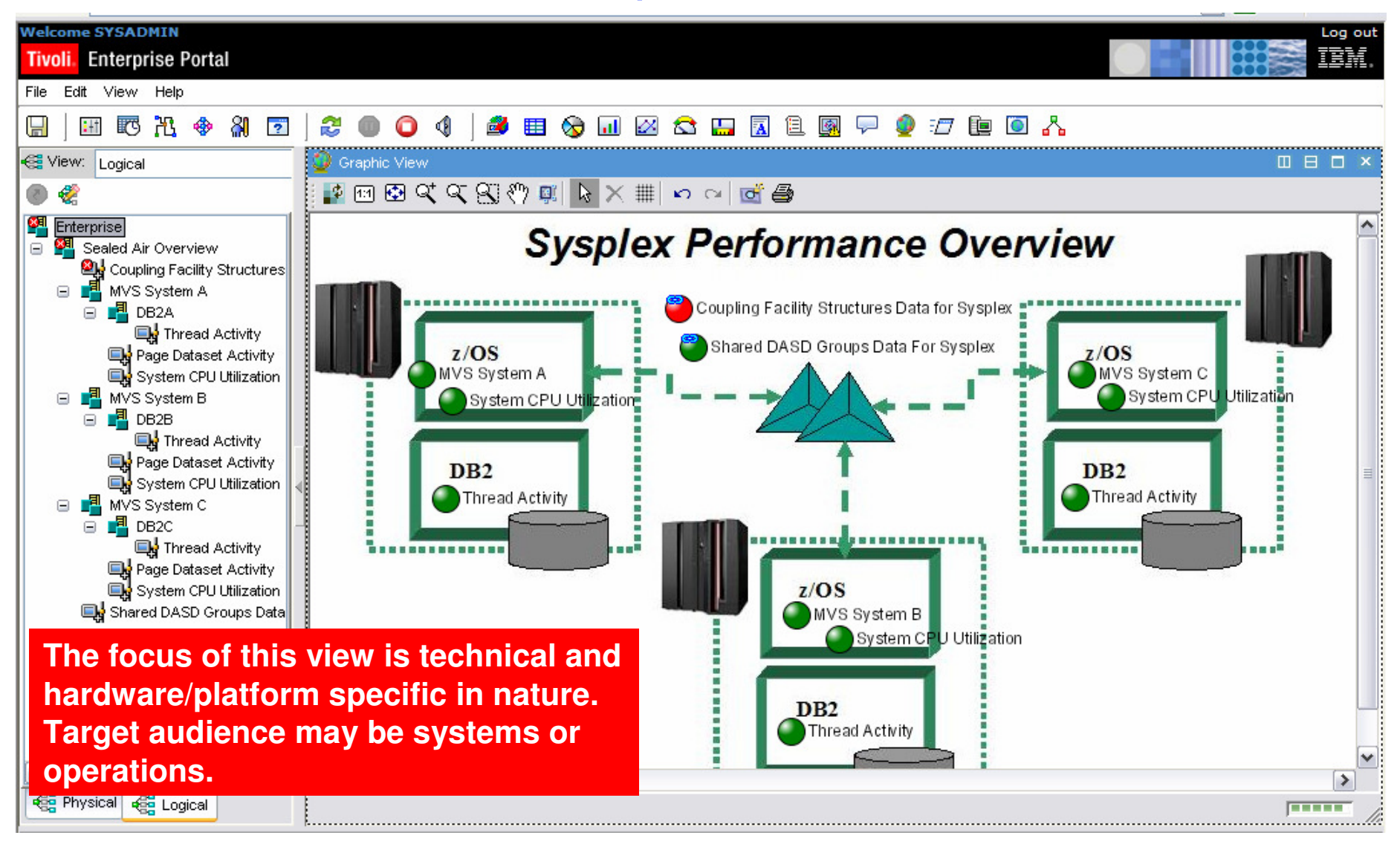

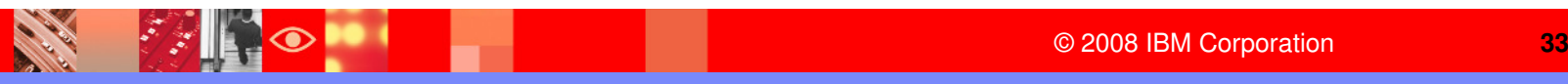

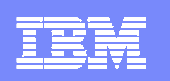

© 2008 IBM Corporation

**<sup>34</sup>**

# The SME Application Specific ViewA DB2 Monitoring Example

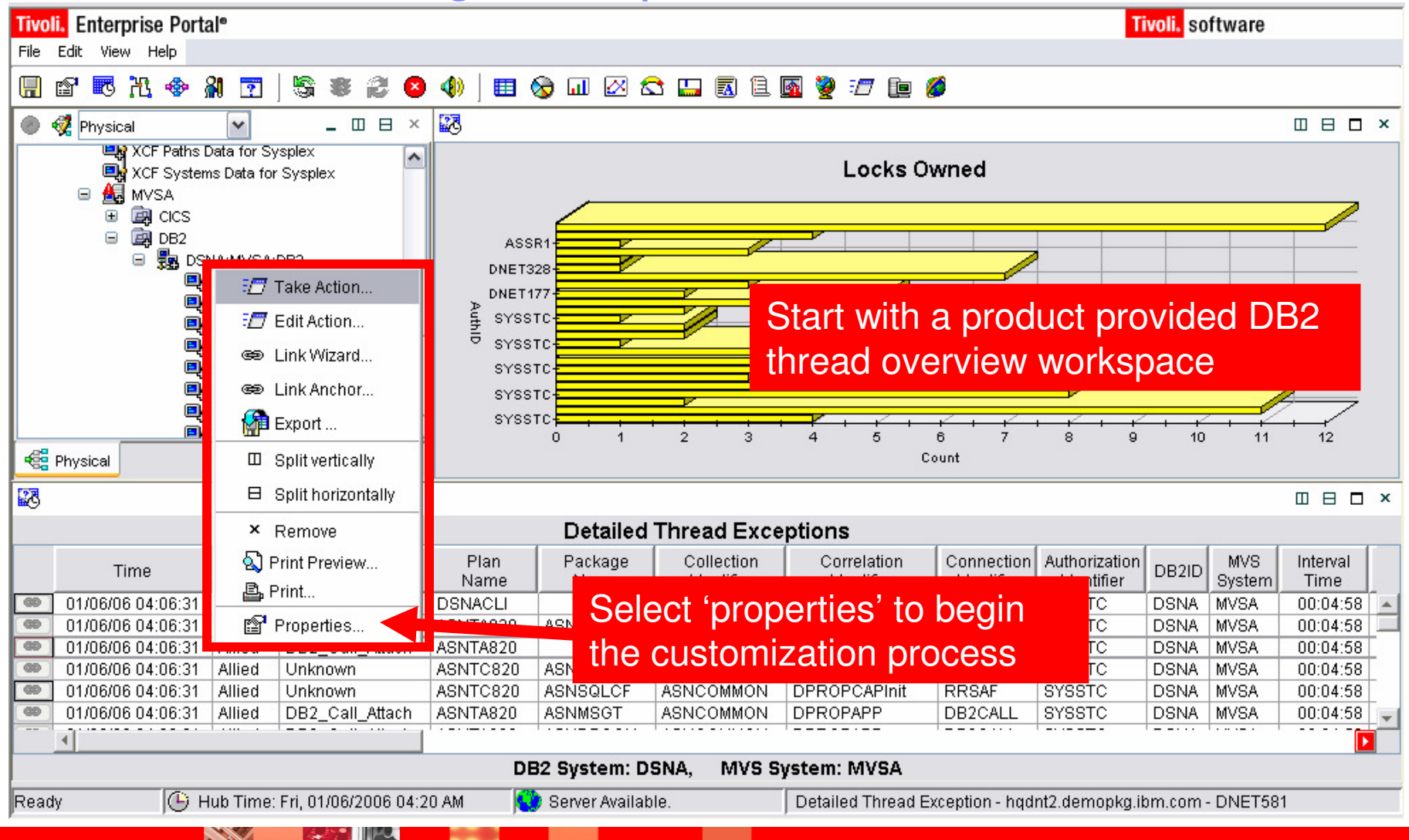

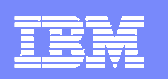

### Filter The Contents Of The Workspace

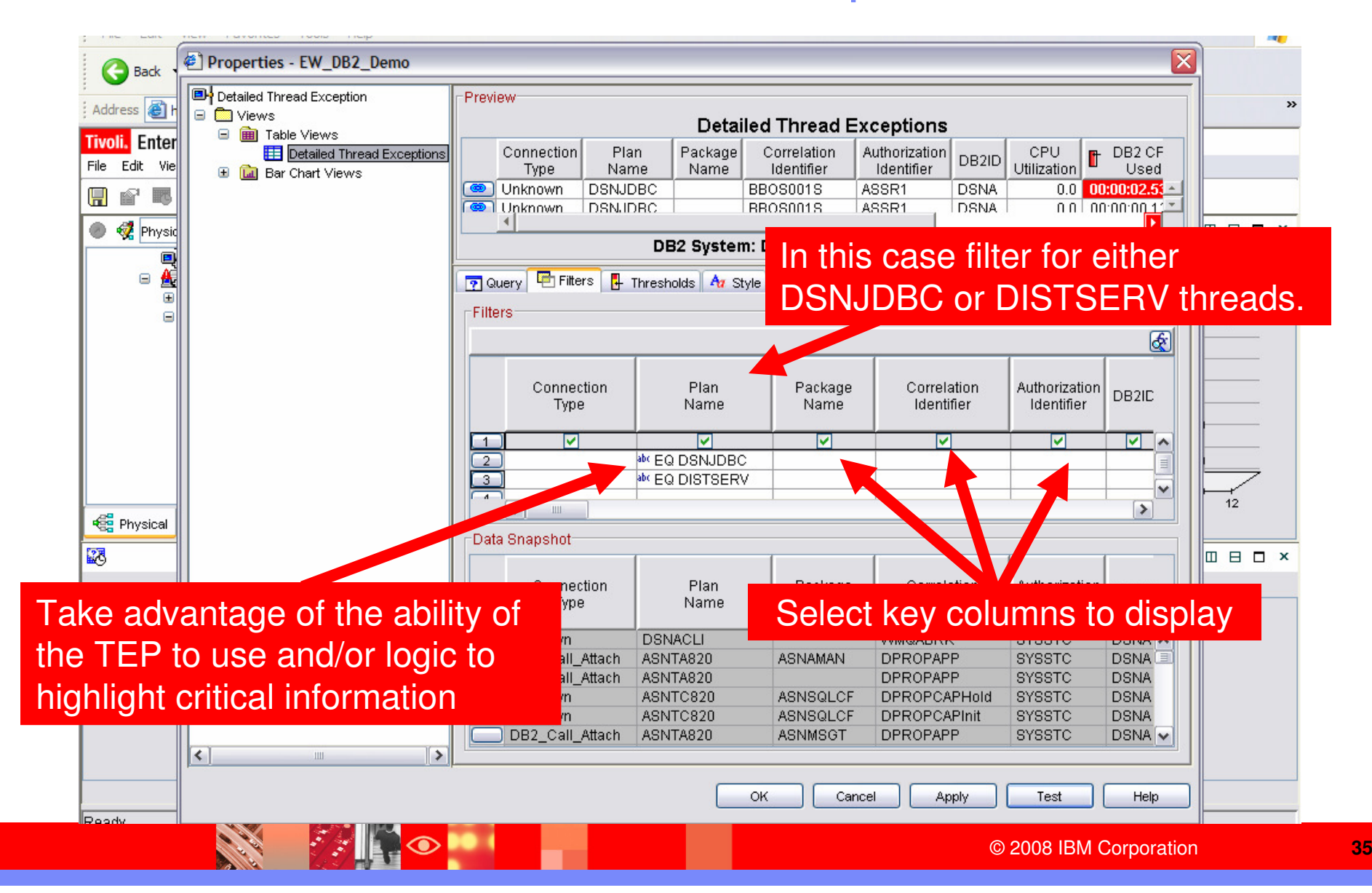

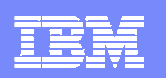

### Specify Column To Graph And Add Filters To The Graphic

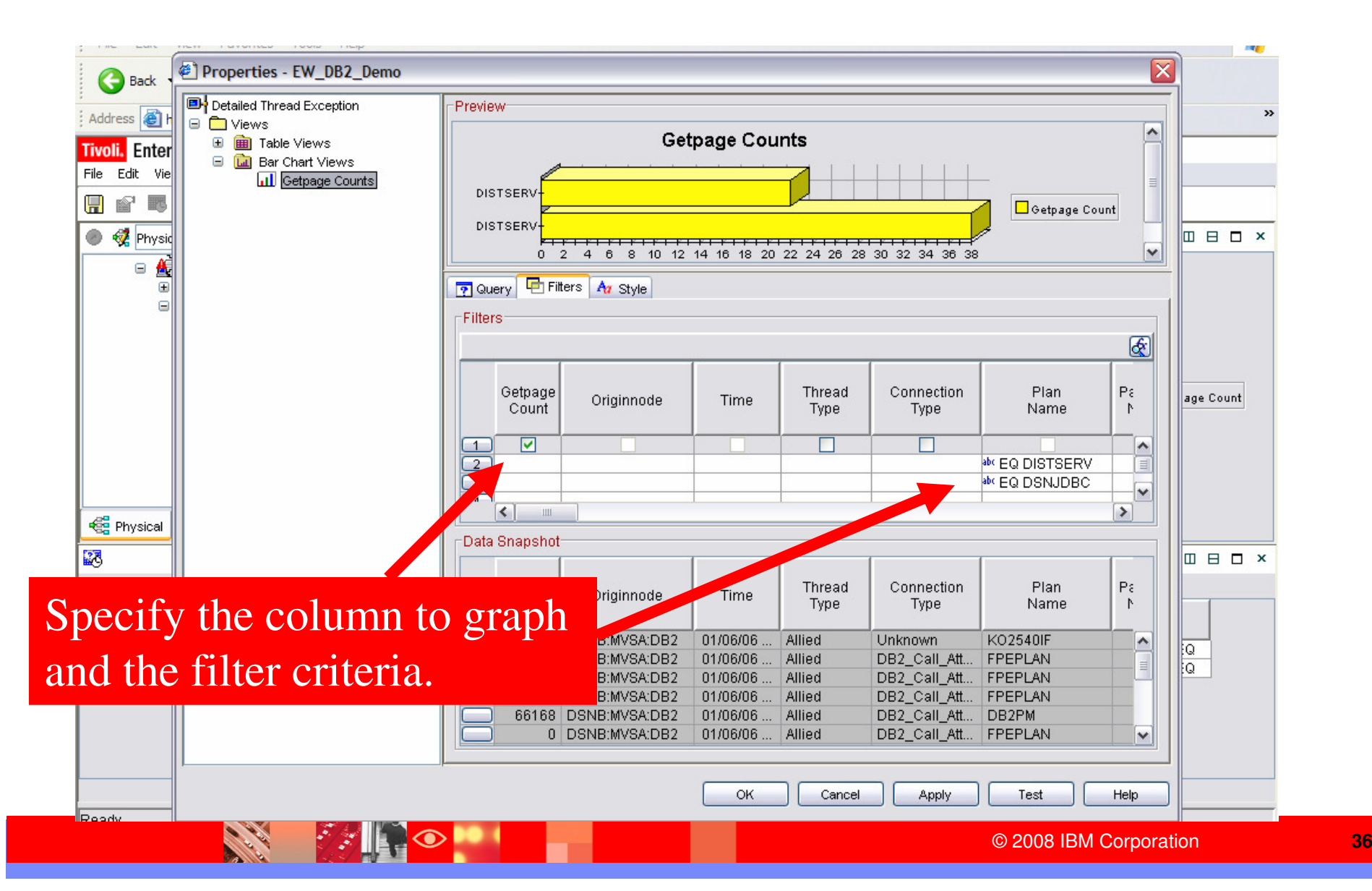

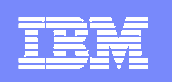

# The Final SME Application Specific View

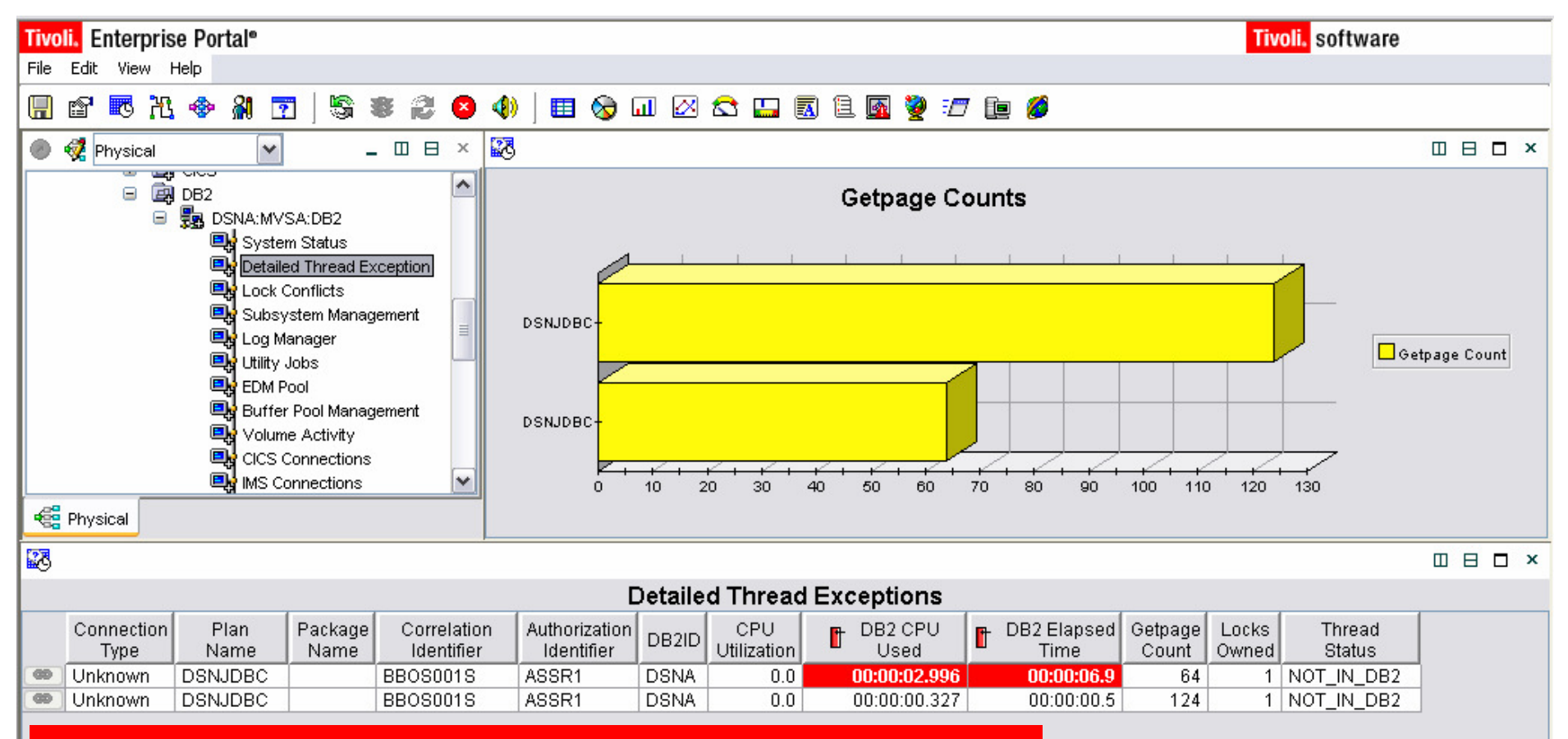

The result is a filtered workspace that will targetspecific applications (DSNJDBC and DISTSERV) and highlight key performance indicators.

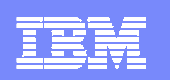

### The End To End Business Application View

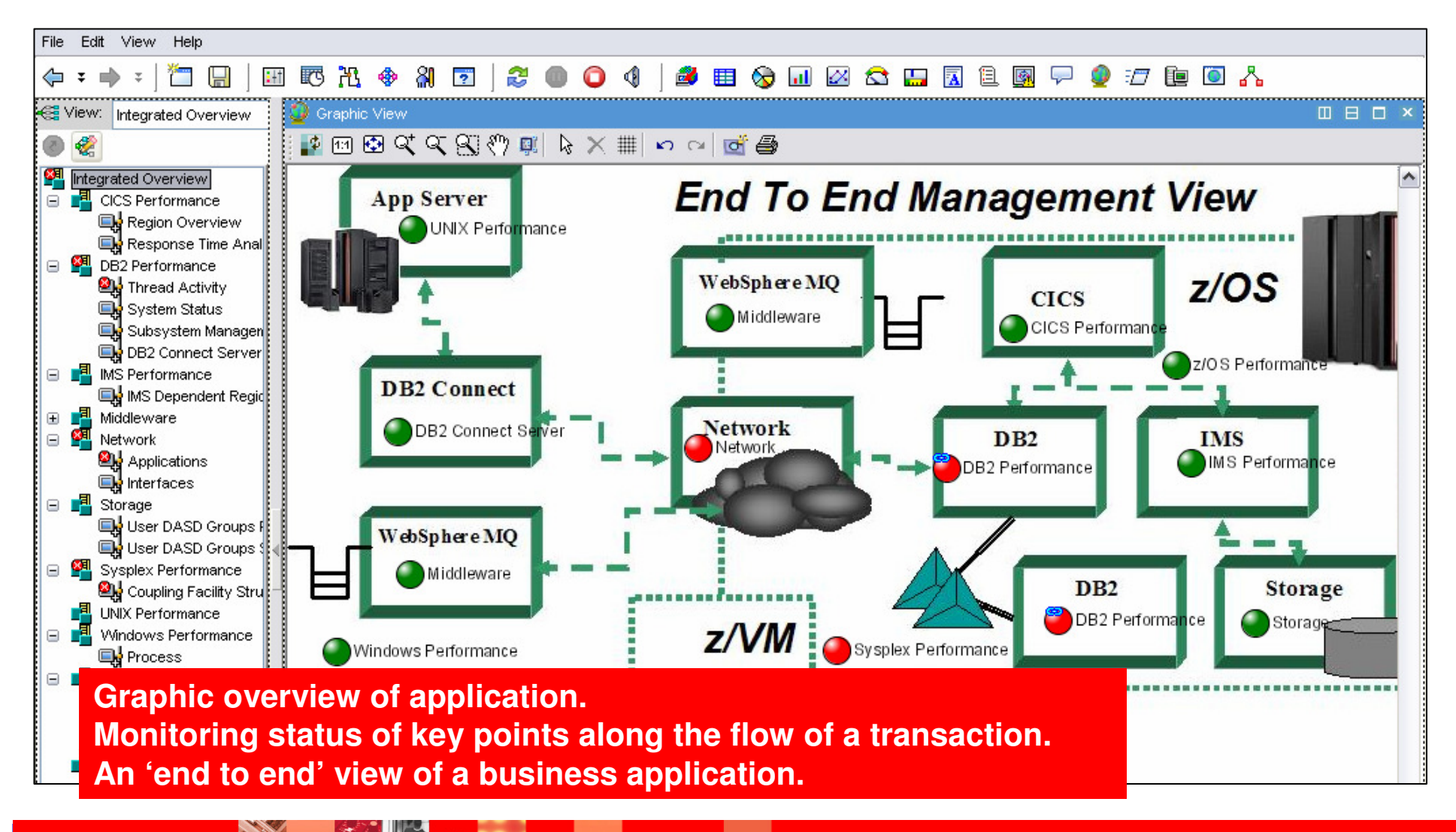

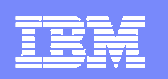

## Business Application ViewNavigation Tree Customization

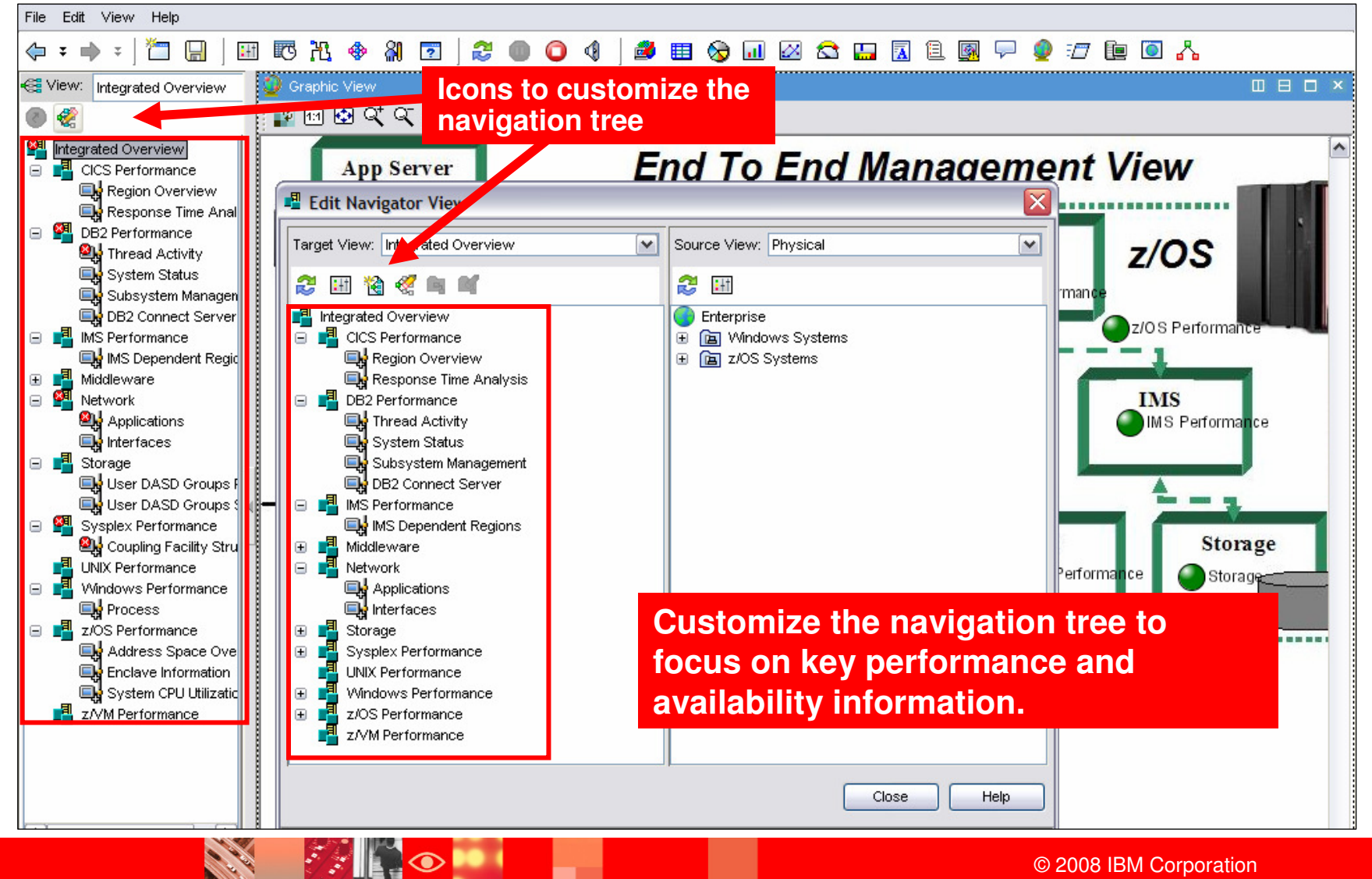

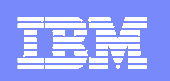

### Customizing The End To End Business Application View

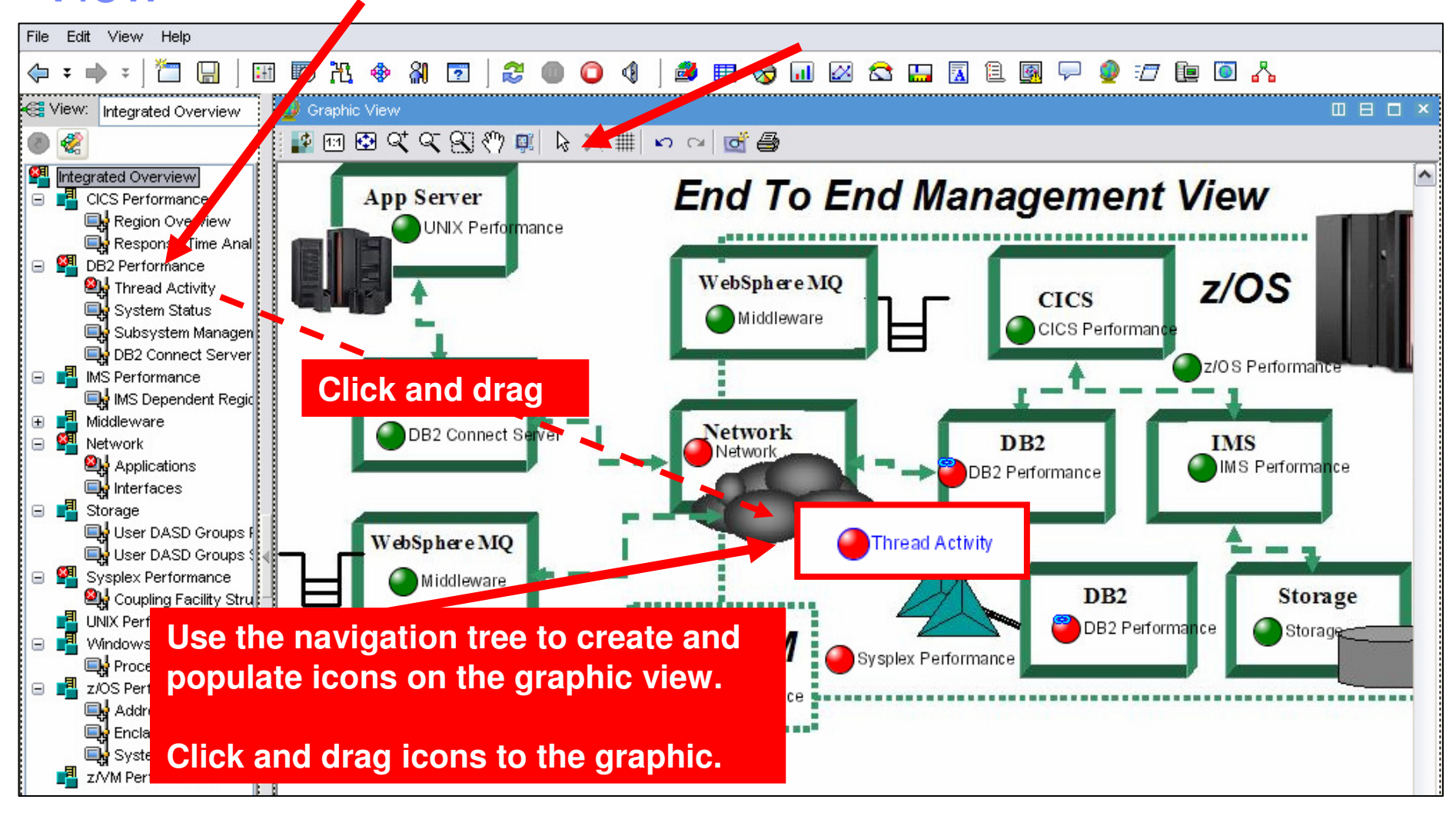

#### IBM Software Group | Tivoli software

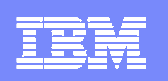

### The Integrated Alert Management Overview

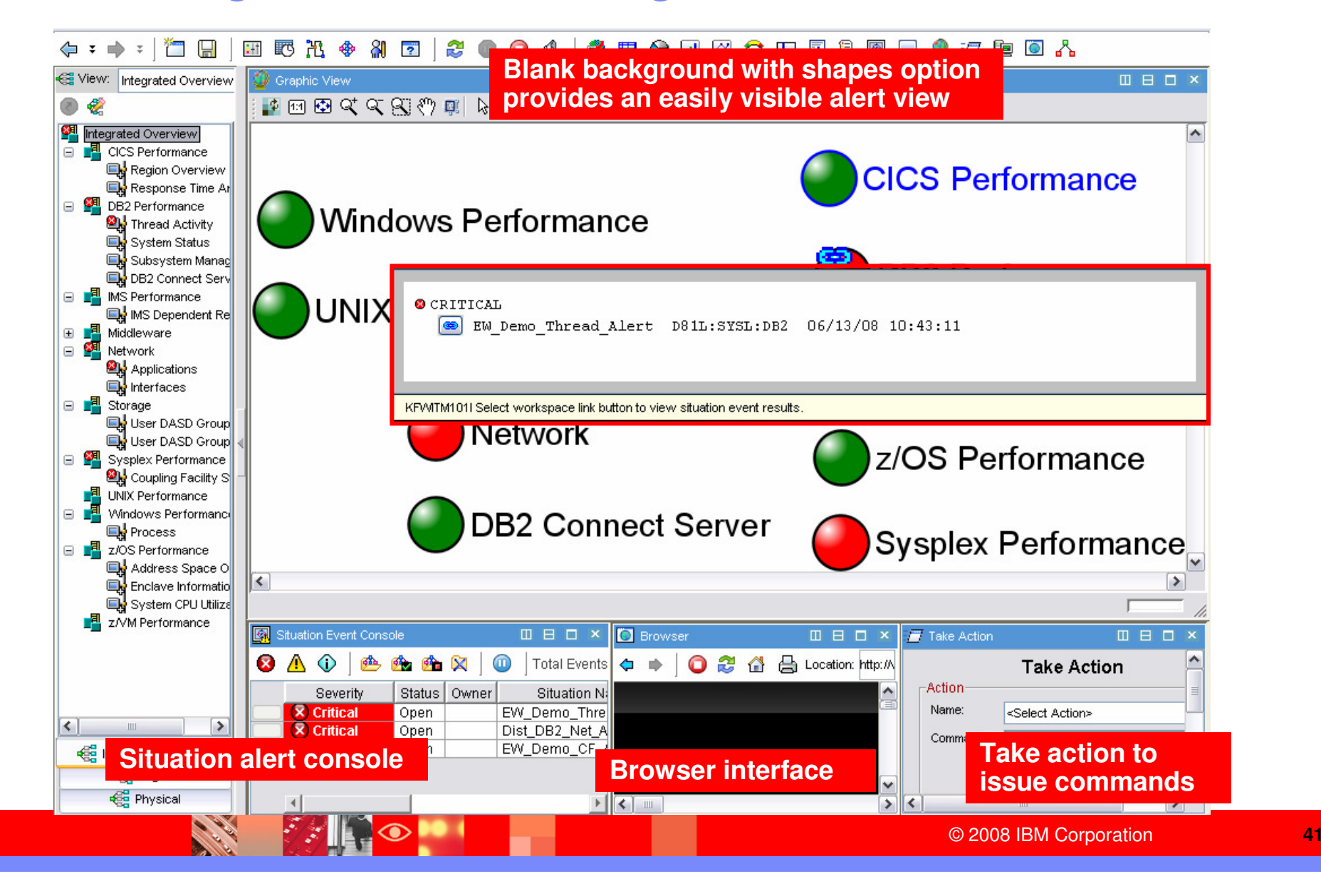

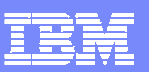

# Management By Exception View

#### ◆ → → → | " 圖 田野出令和国 2000年参日参田参加区全田园生图中参考地区人 View: Integrated Overview **TE** z/OS Service Class High PI **OBOX High CPU Tasks DBDX**  $(2)$ Performance Percent Percent Percent Pe Service Period **Class** Index CPU **IFA** IFA on CP **SE Integrated Overview** CPU Job SvcClass **SvcClass ASID** JESJOBID IMSCL2 2.436.00  $0.0$  $0.0$  $P_{\rm B}$  $\overline{1}$  $0.0$ Percent Name Period **E** CICS Performance **BATCH**  $\mathbf{1}$ 4.28  $0.0$  $0.0$  $0.0$ Region Overview  $4.10$ **CICS**  $\mathbf{1}$  $0.0$  $0.0$  $0.0$ 80.0 SWONGA1 **BATCH** 0X002C J0B15263  $\overline{2}$ 3.75 **STC**  $\overline{1}$  $0.0$  $0.0$  $0.0$ 10.0 VC02H00L **STC**  $\overline{2}$ 0X00AC STC14973 **Integrated TSO**  $2<sub>1</sub>$  $0.0$  $0.0$ SYSSTC 0X0068 STC14490 2.1 NET31  $\overline{1}$ **WLM issues High CPU tasksview focused** .<br>ent **on key III** System CPU Utilization **DBDX III** Tape Mount Pending **四日口× exception** Managed Dropped | Tape Mounts RMF MVS RMF L Not Responding Managed Average System Ready Pendina CPU Percent  $CPUP6$ System CPU Percent **indicators.**LPAR400J:SYSL:MVSSYS 91 87.1 79.7  $\Box$  Storage **Mount pending**<br> **Example 1 C EXADD High I/O MSR Time** User DASD Groups Perform **High system CPU** $\left| \cdot \right|$ User DASD Groups Space □ <sup>21</sup> Sysplex Performance **EE** Operator Alerts **II 日 口 × 2L** Coupling Facility Structures [ Page:  $1$  of 10 Managed **SYSLOG RMF SMF** UNIX Performance System Not Recording | Not Active | Not Recordin **VO** Cache Per Storage ■ Windows Performance Θ **Address** Volume Response LPAR400J:SYSL:MVSSYS False False Rate Status Res ± False Group Process 0X32D0 PAGL03 **N/A** 2.6 | 13.7 | Active □ ■ z/OS Performance 0X32D1 PAGL04 Address Space Overview **DASD high MSR time**0X3842 TDSHR1 Enclave Information  $\left| \cdot \right|$ **Misc alerts** $\blacktriangleright$ System CPU Utilization <u>number of</u>  $\mathbb{F}$  z/VM Performance Situation Event Consol **DBDX 7** Take Action **II 日口 ×** 8 A O ph, 6 6 8 1 ⋒ | Total Events: 3 | Item Filte ∧ **Take Action** Action Severity Status | Owner **Situation Name** Di: Name:  $\bar{x}$  Critical Open EW Demo Thread Alert <Select Action>  $\checkmark$  $\bar{x}$  Critical Open Dist DB2 Net Alert Command:  $\bar{x}$  Critical EW\_Demo\_CF\_Alert Open **Co** Logical Arguments... **Red** Integrated Overview **Eg** Physical  $\overline{\mathbf{v}}$ Doctination Quetame

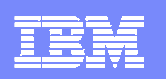

### Creating A Management By Exception Workspace

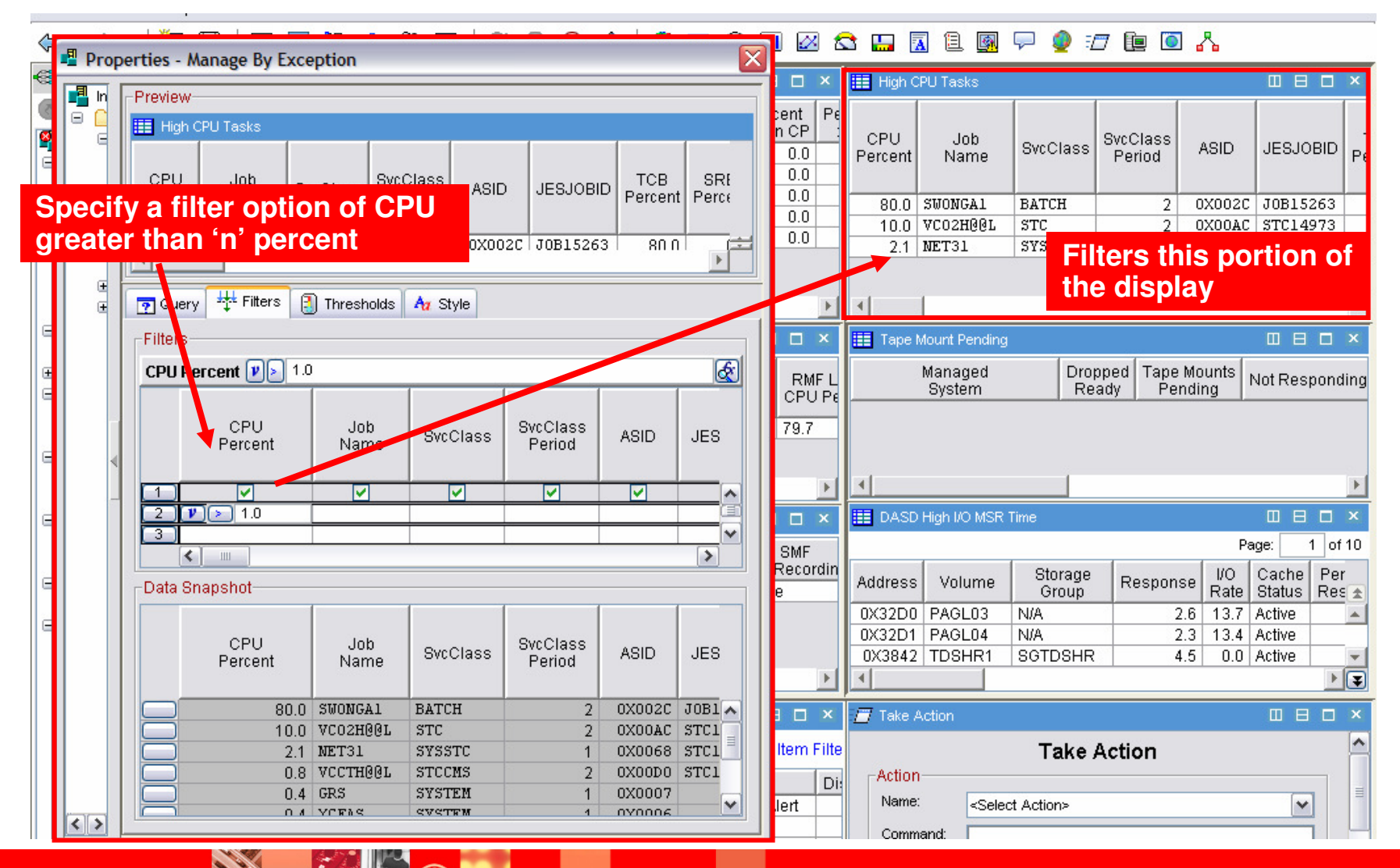

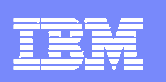

# Tivoli Enterprise Portal CustomizationGeneral Recommendations

- $\overline{\phantom{a}}$  Understand the target audience
	- ▶ Understand their technical or management requirements
	- ▶ Understand their capabilities (display types, etc.)
- $\mathcal{L}_{\mathcal{A}}$  Understand the capabilities of the TEP
	- Be aware of the ability to combine information from a variety ofsources
- **Understand that custom TEP workspace design is an** iterative process
	- ▶ Create prototypes and test
	- ▶ You probably will not get it perfect the first time
	- Improve and optimize
- Test thoroughly to ensure that displays are responsive and meet requirements

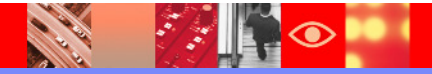

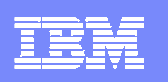

# Other OMEGAMON Webcasts By Ed Woods

- OMEGAMON recent enhancements and exploiting new capabilitieshttp://www-306.ibm.com/software/os/systemz/telecon/22may/
- **Monitoring and managing distributed DB2 workloads using** OMEGAMON XE for DB2 Performance Expert and Performance Monitor
	- http://www-306.ibm.com/software/os/systemz/telecon/20mar/
- **Performance Automation Best Practices Using Policies and the** Tivoli Enterprise Portal
	- http://www-306.ibm.com/software/os/systemz/telecon/24jan/
- OMEGAMON XE for DB2 PM/PE situation usage and best practices
	- http://www-306.ibm.com/software/os/systemz/telecon/jul19/
- OMEGAMON XE for IMS Situation Usage and Best Practices
	- http://www-306.ibm.com/software/os/systemz/telecon/aug23/

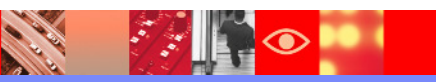

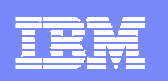

# Thank You for Joining Us today!

Go to **www.ibm.com/software/systemz** to:

- ▶ Replay this teleconference
- ▶ Replay previously broadcast teleconferences
- **Register for upcoming events**

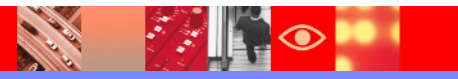